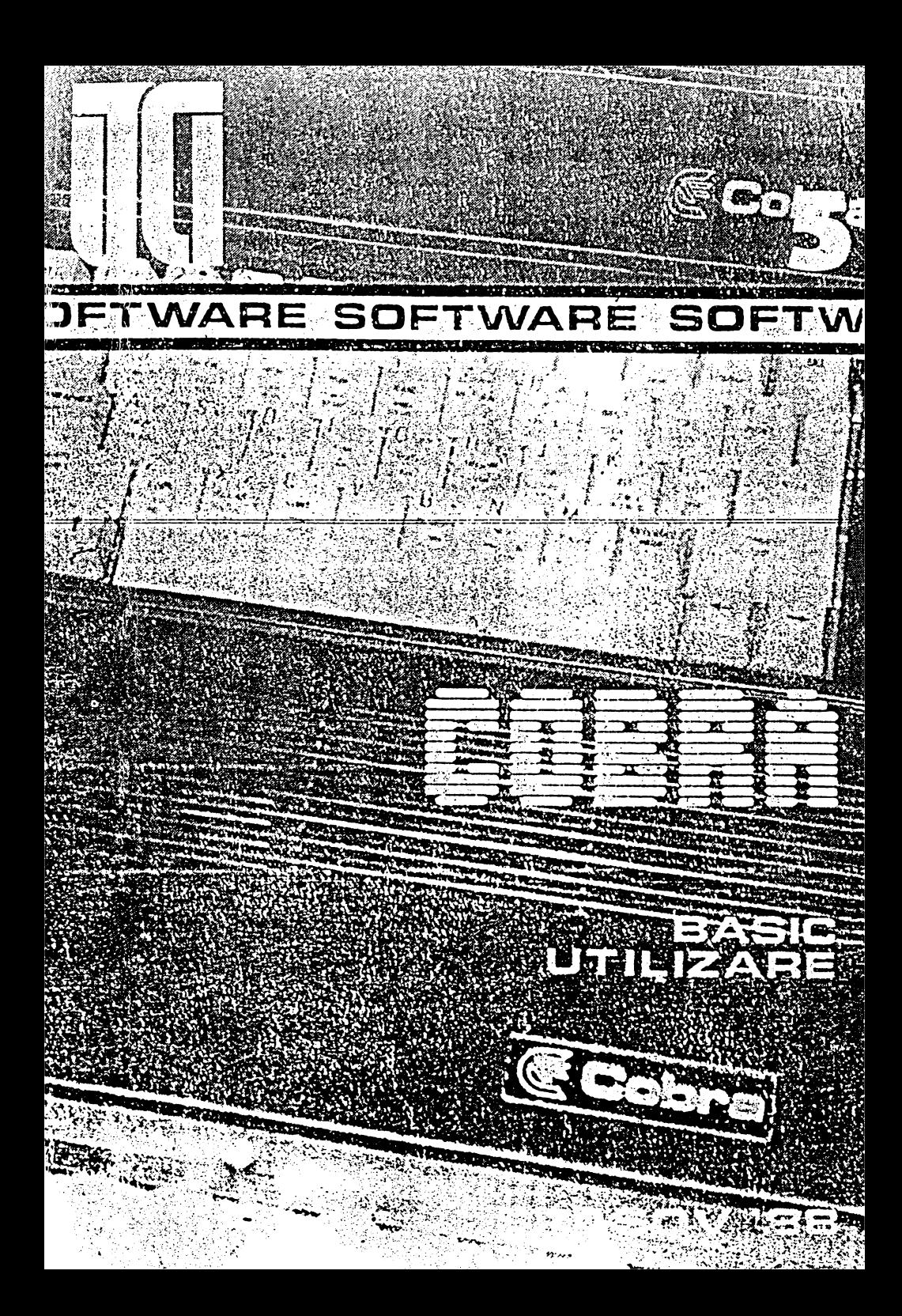

INSTITUTUL DE CERCETARE ȘTIINȚIFICĂ SI INGINERIE TEHNOLOGICĂ PENTRU TEHNICA DE CALCUL ȘI INFORMATICĂ SECTOR TEHNICĂ DE CALCUL TE TINIC

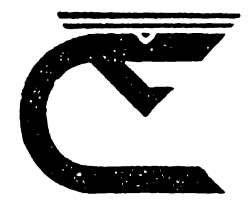

# COBRA **BASIC**

# **MANUAL DE UTILIZARE**

**BRAŞOV** 1988

# COORDONATORII SERIEI<sub>I</sub> **dr. Dan Roman**  dr. Emil **Muntean**

COPERTA SERIEI: **designer:** Liviu Derveşteanu

**lmplemebtarea** lnlerprelorulul BASIC pentru mlcrocalculalorul COBRA ... **reallzal de** un colecUv **de la** I.T.C.I. **flllala** BRAŞOV formal **dia:**  ing. Wagner Bernd Hansgeorg, mat. Pop Mircea, ing. Prodan Vasile Colectivul de redactare: fiz. Pop Ștefan, mat. Suciu Mireea conduse de: dr. ing. Toaepe Gheorghe

# CUPRINS

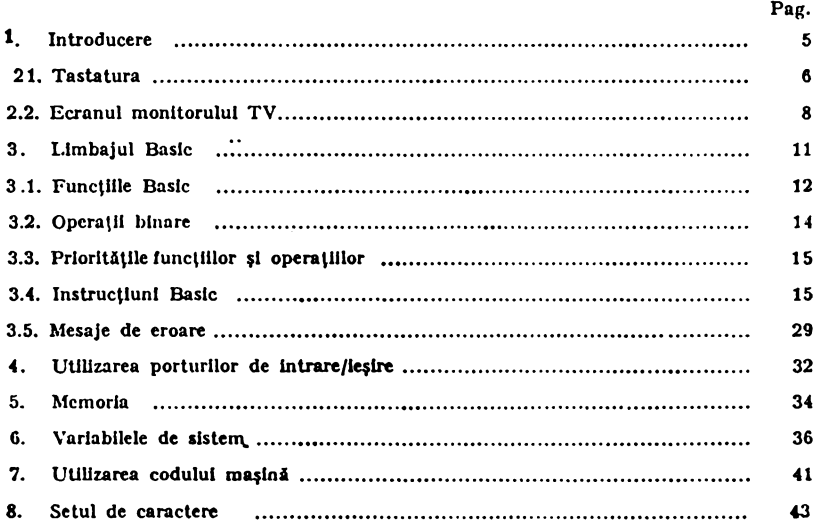

Editat de I.T.C.I. Brașov

Bun de tipar: 12.04.1988

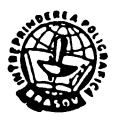

Tiparul executat sub comanda nr. 1239 Intreprinderea Poligrafică Brașov

# 1. INTRODUCERE

Acest manual prezintă limbajul BASIC pentru microcalculatorul COBRA.

Numele COBRA, este o pură coincidentă cu cel al rentilei indiene "NAJA"; el a rezultat din asocierea cuvintelor COmputer BRAsov.

COBRA este un microcalculator pe 8 biți, din clasa calculatoarelor personal-profesionale, realizat ln cadrul Filialei Braşov a I.C.S.I.T.- T.C.I. (Institutul de Tehnică de Calcul și Informatică).

Funcție de opțiunea utilizatorului, calculatorul se poate configura fn maşina BASIC-SPECTRUM (100% compatibil din punct de vedere al softului cu calculatorul SINCLAIR ZX SPECTRUM) sau ln maşina CP/M (detaliile privind organizarea fi funcţionarea aiatemului ln acest regim slnt date ln manualul COBRA CP/M).

Calculatorul este format din următoarele blocuri:

- unitate centrală cu microprocesor Z80, la frecvenţa de 3,5 MHz;
- $-$  memorie EPROM d16 Kocteți ce conține interpretorul BASIC;
- memoria RAM de 64 Kocteti;

-controler video care permite afişarea **pe** monitor **alb-negru,** cu 8 nivele de gri sau pe monitor color cu 8 culori şi **o** rezoluţie **de 194 X 256**  de pixeli;

- porturi de intrare/ieşire ce permit conectarea tastaturii, casetofonului (pentru salvarea și incărcarea programelor de pe casete magnetice,) difuzorului (semnaliziri sonore), interfeţei **seriale** RS232 (pentru cuplarea imprimantei etc.), unui joystic **Kempston fi o serie**  de linii disponibile pentru alte interfațări - interfața pentru unități de memorie externă cu discuri flexibile de 5 1/4" si/sau 8".

#### 2.1. **Tastatura**

Prin intermediul tastaturii se potl introduce fie simboluri (litere, cifre etc.), fie comenzi compuse (nume de functii, cuvinte cheie etc.). Diferitele funcții ale aceleiași taste se obțin prin apăsarea simultană a unei taste de shiftare (CAPS SHIFT sau STIIBOL SHIFT) împreuna cu tasta respectivă si avlnd calculatorul ln diferite moduri de lucru. Modul de lucru este specificat de cursor o literă clipind, care indică semnificatia ce va fi atribuită tastelor după cum urmează:

 $K$  ( Keywords  $=$  cuvinte cheie)

Calculatorul trece automat din modul L în modul K, atunci cind trebuie să urmeze introducerea unei comenzi (printr-un cuvint cheie) sau a unei linii noi de program (printr-un număr). Aceasta se poate intlmpla la începutul unei linii sau după comanda THEN sau după două puncte (:) (mai puțin în interiorul unui string = șir de caractere alfanumerice). În modul K, o tastă neshiftată va fi interpretată ca și un cuylnt cheie (comandă) sau o cifră.

L  $($ "Letters" = litere mici).

În oricare altă situație, calculatorul intră în modul L. Neshiftată o tastă va fi interpretată ca literă (mică) sau cifră (simbolul principal al tastei respective).

 $C$  ("Capitals" = litere mari).

Este o variantă a modului L, în care literele sint interpretate drept litere mari.

Se poate trece din modul L ln modul C şi invers tastind CAPS LOCK (CAPS SHIFT şi 2).

In continuare sint prezentate diferitele interpretări ale tastelor, funcție de modul de lucru și tastele de shiftare:

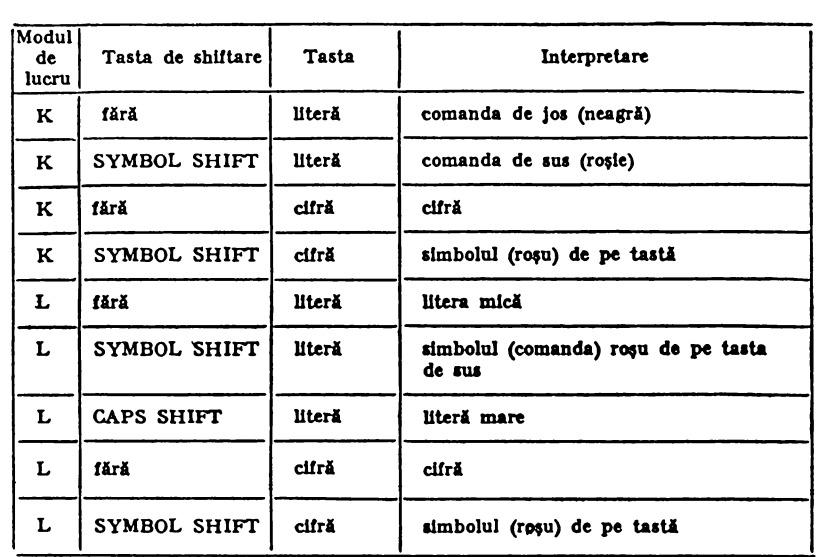

 $E$  (*n*Extended" = extins).

Acest mod este utilizat pentru obținerea celorlalte comenzi, din josul tastelor. Se intră în modul E apăsind tasta EXTENDED MODE şi se menţine acest mod plnl dupl prima (oricare) tastare.

In modul E, o tastă neshiftată va fi interpretată ca și comanda de deasupra ei, shiftată (cu SYMBOL SHIFT sau CAPS SHIFT) va fi interpretatl ca şi comanda din josul tastei.

 $G$  ("Graphics" = grafic).

Se intră tastind GRAPHICS (CAPS SHIFT simultan cu cifra 9) şi se menţine . acest mod pini la repetarea acestei comenzi. ln acest mod cifrele (cu excepţia lui 9 şi O) vor da simbolurile **grafice desenate**  pe taste iar literele (cu excepţia lui V, W, **X, Y fi** Z) vor da simboluri grafice definite de utilizator.

Orice tastă menținută apăsată mai mult de 2-3 secunde va fi repetată.

Intrările de la tastatură apar pe ecranul monitorului TV, în partea de jos, lnaintea cursorului.

Cursorul poate fi mutat in stinga apăsind tasta  $\leftarrow$  (CAPS SHIFT  $\pi$  5) sau dreapta apăsind tasta  $\rightarrow$  (CAPS SHIFT si 8).

Caracterul dinaintea cursorului poate fi șters cu DEL (CAPS SHIFT) şi O).

O linie intreagă poate fi ștearsă tastind EDIT (CAPS SHIFT și 1) urmată de ENTER.

După tastarea lui ENTER o linie este fie executată, fie introdusă lntr-un program, fie folositl ca date de intrare (lntr-o instrucţiune INPUT), dacă nu conține erori de sintaxă. Cind linia conține erori. după eroare apare un semn de intrebare (?) clipind.

Liniile de program deja introduse sint afişate în partea de sus a ecranului. Ultima linie introdusă (linia curentă) este indicată de simbolul cursor de linie ">". Acesta poate fi deplasat în sus cu tasta † (CAPS SHIFT și 7) sau în jos cu tasta l (CAPS SHIFT și 6), la alte linii. Linia curentă poate fi editată, în partea de jos a ecranului, cu EDIT (CAPS SHIFT și 1).

ln timpul execuţiei unei comenzi sau a unui program mesajele sint afişate în partea de sus a ecranului, unde rămln pînă **ce este** introdusă o linie de program șau se tastează ENTER după o linie goală.

ln partea de jos a ecranului pot să apară mesaje (litere sau cifre), în situaţii normale sau în cazul unor erori. Mesajele conţin şi numărul liniei pe care se află ultima instrucțiune executată și un număr indicind poziția acelei instrucțiuni în cadrul liniei respective.

In anumite situații CAPS SHIFT împreună cu SPACE actionează ca o intrerupere (BREAK), oprind executarea unui program

#### 2.2. **Ecranul** monitorului TV

Ecranul contine 24 de linii, fiecare de cite 32 de caractere.

ln partea de sus a ecranului (22 de lini'i) se pot afişa liniile unui program sau diferite mesaje, liniile completindu-se de sus în jos. Cind toate cele 22 de linii s-au umplut se face automat o defilare ("SCROLL"), toate liniile fiind mutate cu o poziție mai sus. După defilarea unei pa<sup>g</sup>ini, calculatorul aşteaptă apăsarea oricărei taste pentru a continua cu următoarea pagină; tastele N, SPACE (BREAK) sau STOP opresc defilarea şi se aşteaptă o comandă. Dacă se tastează N sau SPACE sau STOP programul se intrerupe și apare mesajul "D BREAK-CONT repeats".

Partea de jos a ecranului (2 linii) **este** utilizată pentru introducerea comenzilor, a liniilor noi de program, pentru introducerea datelor, pentru editarea liniilor de program sau pentru afişarea unor mesaje trimise de calculator.

Fiecare poziție a unui caracter are o serie de atribute care stabilesc culoarea fondului (hirtia=paper) și a caracterelor (cerneala  $=$ ink), strălucirea (normală sau mărită) şi modul continuu sau intermitent (pilpiind) de afişare pe ecran.

Culoarea pentru marginea ecranului se stabilește cu instrucțiunea (declarație) BORDER n (n=codul asociat culorii, ca și în instrucțiunile PAPER, INK, prezentate mai jos).

O poziție pentru un caracter este alcătuită din  $8 \times 8$  pixeli. Se poate obţine o rezoluţie grafică bună, stabilind caracterul fiecărui. pixcl (ink sau paper), individual.

Atributele fiecărui caracter și/sau pixel se stabilesc prin valorile ce se atribuie "parametrilor de tipărire"! PAPER, INK, FLASH,

BRIGHT, INVERSE și OVER. Există două seturi de parametri de tipărire: permanenţi şi temporari.

Cînd PAPER, INK,... sînt utilizați ca și instrucțiuni BASIC independente, atributele astfel stabilite sint parametrii permanenți, valorile lor rămînînd valabile pină la redefinirea lor.

**Valorile** iniţiale pentru partea superioară. a ecranului sint: caractere negre pe fond alb, strălucire normală, fără pilpîire, video normal, fără supraimprimare.

Valorile inițiale pentru partea de jos a ecranului sînt: fondul are aceeaşi culoare cu borderul (marginea ecranului), caracterele sînt negre sau albe, strălucirea normală, fără pllplire, video normal, fără supraimprimare.

Cînd PAPER, INK,... sînt folosiți într-o altă instrucțiune BASIC, cum ar fi PRINT, INPUT, PLUOT, DRAW, atributele stabilite au caracter temporar, fiind valabile doar pe perioada execuţiei instrucțiunii respective (PRINT, INPUT,...), după care sînt înlocuite cu valorile date de parametrii de tipărire permanenți.

Parametrilor BORDER, PAPER şi INK li se pot atribui valori între O şi 9. Valorile între O şi 7 corespund culorilor:

- $0 -$  negru;
- $1 \text{albastru}$ :
- $2 \text{rosu}$ ;
- $3$  magenta (violet);
- **4 verde;**
- $5 \text{cyan}$  (turcoaz);
- $6 -$  galben;
- $7 \text{alb}$ .

Valoarea 8 ("transparentă") va lăsa culoarea ecranului neschimbată (se afişează un caracter cu aceeaşi culoare cu cea a fondului).

Valoarea 9 ("contrast") produce tipărirea cu negru sau alb, pentru obţinerea unui contrast cit mai mare în raport cu celelalte culori.

Parametrilor FLASH şi BRIGHT li se pot atribui valorile O, 1 sau 8. O produce afişarea normală, 1 produce pilpiirea, respectiv strălucirea mărită a caracterului, 8 ("transparentă") nu produce nici o schimbare.

Parametrilor OVEH şi INVERSE li se pot atribui valorile O sau 1:

- OVER  $0 -$  vechile caractere afisate sint sterse și în locul lor se afisează noile caractere.
- OVER 1 - tipărirea noilor caractere se Iace peste cele vechi, acestea fiind păstrate (supraimprimare); se pot afişa astfel caractere compuse, cum ar fi literele cu accente, trema etc.

INVERSE  $0 - (video normal)$  caracterele sînt de culoarea cernelii pc fond de culoarea hîrtiei.

INVERSE 1 - (video invers) se afișează caractere de culoarea hîrliei pe fond de culoarea cernelii.

Caracterul de control TAB n produce tipărirea caracterului în coloana q unde q este restul împărţirii lui n la 32 (modulo 32).

Caracterul de control virgula produce tipărirea unui număr suficient de pauze (cel puţin una) pentru ca tipărirea să se facă în coloana O sau 16.

Caracterul de control ENTER produce tipărirea pe linia următoare.

# 3. LIMBAJUL BASIC

In acest capitol se prezintă particularităţile implementării limbajului BASIC pe microcalculatorul COBRA.

Numerele sînt reprezentate extern cu o precizie de 9 sau 10 cifre. Cel mai mare număr acceptat este aprox.  $1*E+38$  (10 ridicat la puterea 38) şi cel mai mic (număr pozitiv) este aprox. 4•E -39 (4.10 la puterea  $-39$ ).

Numerele sînt memorate intern în formă ibinară; virgula mobilă, cu un octet pentru exponentul e  $(1/=-e(-225))$  și 4 octeți pentru mantisa m (1/2 $\zeta = m\zeta$ 1). Deoarece  $1/2\zeta = m\zeta$ 1, bitul cel mai semnificativ al mantisei este totdeauna 1. Aceasta permite înlocuirea lui cu bitul de semn: O pentru numere pozitive și 1 pentru numere negative.

Numerele întregi au o reprezentare specială in care primul octet este 0, al 2-lea este octetul de semn  $(0 \text{ sau } FFh)$ , octeții 3 și 4 reprezentînd valoarea sub forma complementului de ordinul 2, cu octetul cel mai puţin semnificativ pe primul loc.

Variabilele numerice simple po<sup>t</sup>avea nume de lungime arbitrară, începînd obligatoriu cu o literă urmată sau nu de alte litere sau cifre. Spatiile sint ignorate. Toate literele sint transformate în litere mici.

Variabilele de control în cicluri FOH-NEXT trebuie să aibă numele format dintr-o singură literă.

Variabilele numerice indexate (matriciale) trebuie să aibă numele format dintr-o singură literă (care poale să şi coincidă cu numele unei variabile numerice simple), urmată de o paranteză în care sînt specificati indicii. Acestia pot să aibă orice valoare (pozitivă începînd de la 1) şi pot fi oricî\i (dimensiuni arbitrare).

Variabilele șir simple ("Strings") pot avea lungimea arbitrară. Numele trebuie să **fie** format dintr-o singură literă, urmată de semnul dolar **S-** Valoarea atribuită variabilei trebuie închisă intre ghilimele şi este constituită dintr-un sir de caractere alfanumerice.

 $\overline{\phantom{a}}$ Variabilele șir indexate ("String arrays") pot avea dimensiuni arbitrare (număr arbitrar de indici), de mărimi arbitrare. Numele este format dintr-o singură literă (care trebuie să fie diferită de numele oricărei variabile şir simplă) urmată de dolar **S** şi de paranteză con\inlnd numele indicilor. Toate șirurile ce compun o variabilă șir indexată au aceeași lungime, stabilită printr-o instrucțiune de tip DIM. Valorile indicilor sint pozitive, lncepind cu 1.

# 3.1 Funcfiile basic

Argumentul unei funcţii nu trebuie pus între paranteze, dacă este o constantă sau o variabilă.

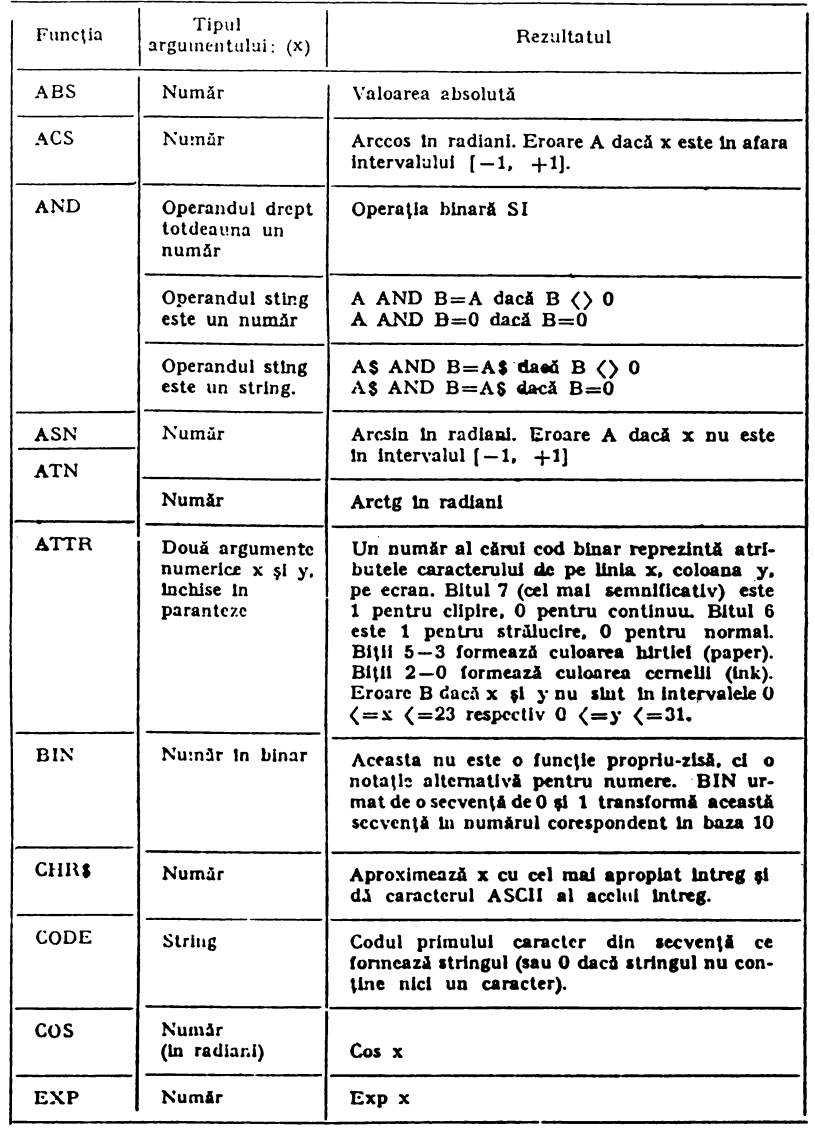

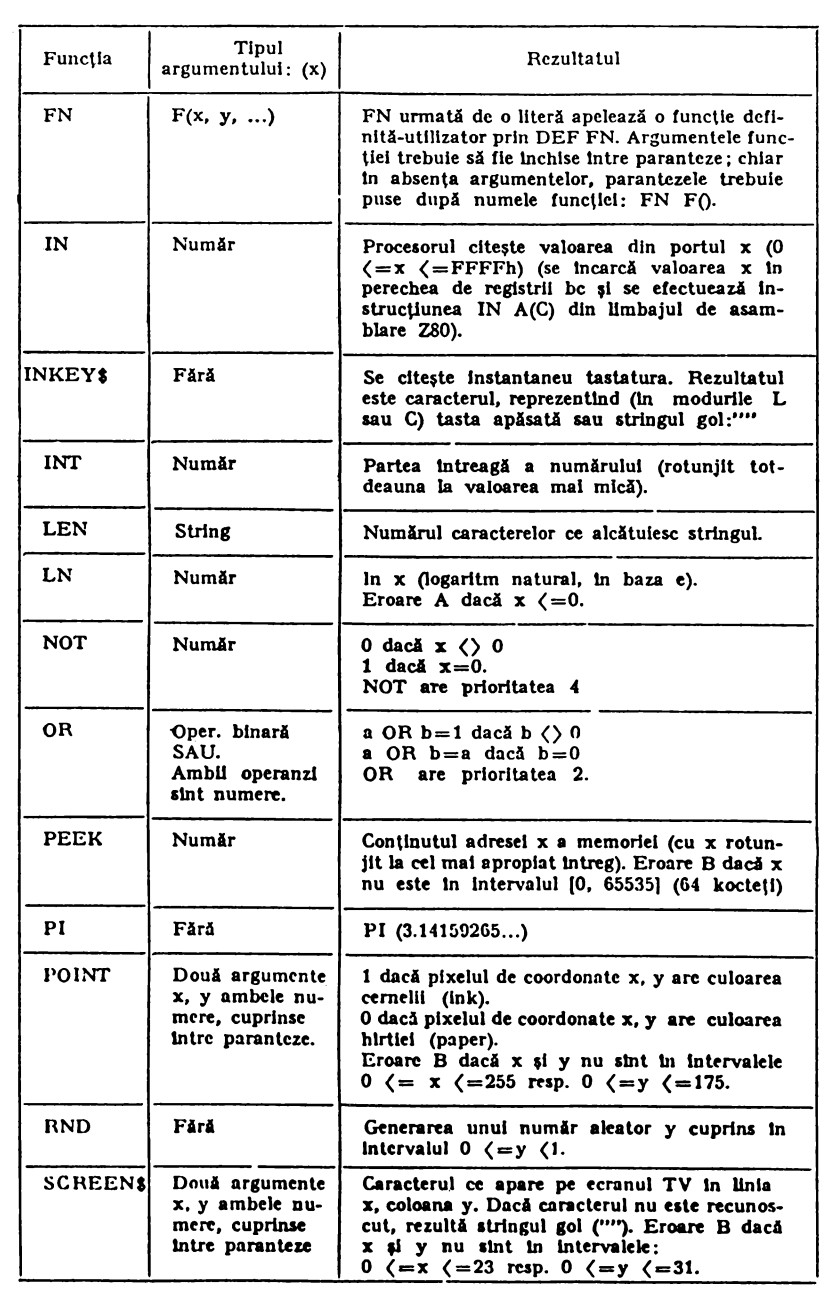

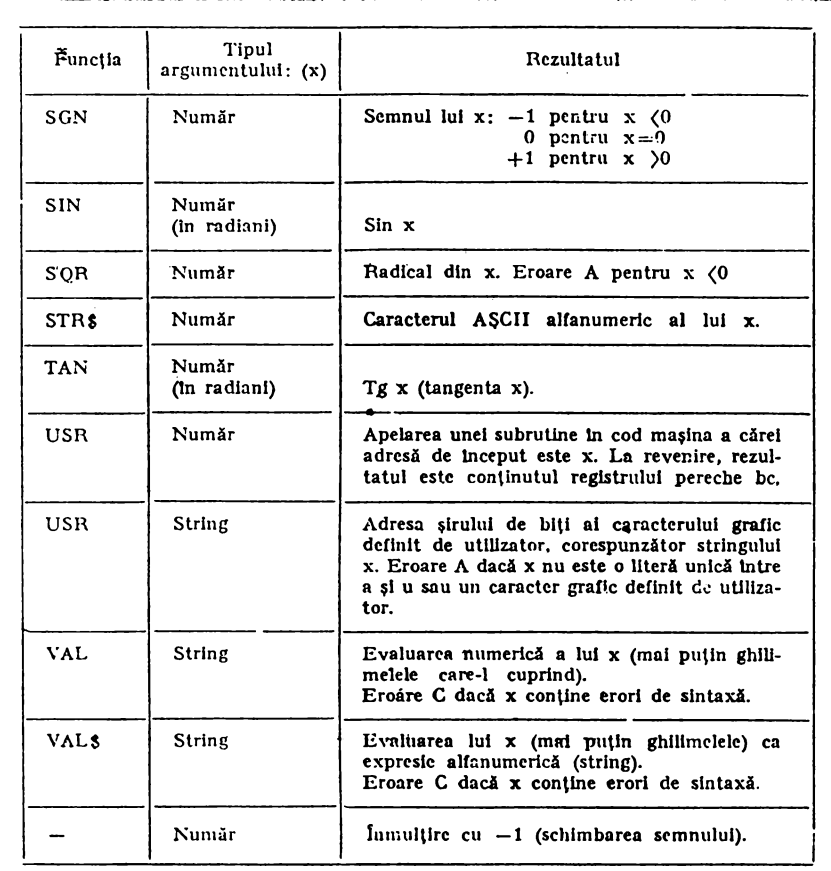

# 3.2. Operații binare

- + Adunare (numere sau stringuri)
- **Scidere**
- $\bar{\mathbf{x}}$ lnmul\lre
- $\mathbf{I}$ lmpir\lre
- Ridicare la putere. Eroare B dacă operandul siing este negativ.  $\sim$

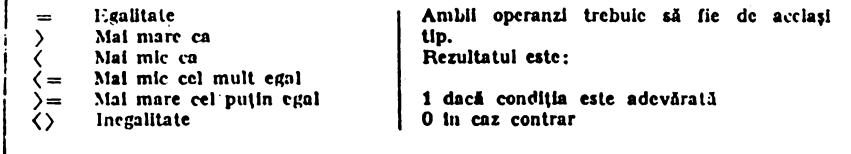

# 3.3. Prioritățile funcțiilor și operațiilor

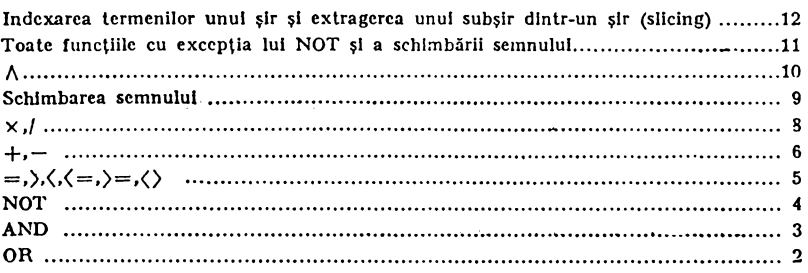

release to possibly the compare of the control of the compare theory that the left of the control of the compare of the compare of the control of the compare of the control of the control of the control of the control of t

# 3.4. Instrucţiuni **BASIC**

In lista ce urmează se folosesc notațiile:  $a = liter$ ă: V x, y, z = expresie numerică; m, n  $=$  variabilă;  $=$  expresie numerică rotunjită la intregul cel mai apropiat;  $e$  = expresie;  $f = string evaluate$ ;  $s \equiv$  secvența de instrucțiuni separate prin două puncte (:); c " secvenţa de caracteristici de culoare, cu separatori virgulă sau punct-virgulă, de forma: PAPER, JNK, FLASH, BRIGHT, INVERSE, OVER.

Sint permise expresii arbitrare in orice poziție, cu excepția numerelor cu care trebuie să înceapă liniile de program.

Toate instrucțiunile, exceptind DEF FN și DATA pot fi utilizate ln programe,· sau ca şi comenzi direct executabile.

O linie program sau o comandă poate să conțină una sau mai multe instrucțiuni separate prin două puncte (:). Cu excepția lui IF și REM nu există restricţii cu privire Ja locul pe care 11 poate ocupa o anumită instructiune in cadrul unei linii program.

#### BEEP  $x, y$

Se emite un sunet cu durata de x secunde și inălțimea cu y semitonuri deasupra (sau sub cind  $y < 0$ ) notei la din octava a 4-a (440 Hz).

Exemplu: Folosind instructiunea BEEP 1, 2 se emite timp de o secundă nota .si" din octava **a 4-a.** 

---------------------·-------·----...:

#### IlORDER <sup>m</sup>

Stabilește culoarea marginii ecranului (border) și a cernelii în partea de jos a ecranului. Eroare K dacă m nu este în intervalul [0,7].

#### **BnIGHT** n

Stabileşte strălucirea caracterelor ce vor fi afişate:

<sup>n</sup>= O strălucire normală;

 $n = 1$  strălucire mărită: strălucire mărită;

<sup>n</sup>= 8 transparenţă.

Eroare .K dacă n diferit de O, 1, 8.

#### **CAT**

Vezi MON.

#### $=$ CIRCLE $\overline{x}$ ,  $\overline{y}$ ,  $\overline{z}$   $\overline{z}$

Desenează pe ecran un arc de cerc cu centrul in punctul  $(x, y)$  si de rază z.

Exemplu: Dacă dorim trasarea unui cerc avind centrul în punctul de coordonate (128, 120) și de rază 50, vom folosi instrucțiunea: CIRCLE **128, 120, 50.** 

#### CLEAR

Şterge toate variabilele, ciiberînd memoria pe care o ocupau, se execută RESTORE, CLS, se resetează poziția de PLOT (se poziţionează cursorul grafic în punctul stinga-jos al ecranului) şi se goleşte stiva pentru GO SUB.

Nu modifică valoarea variabilei de sistem RAMTOP.

#### CLEAH <sup>o</sup>

Similar cu CLEAR, in plus se atribuie valoarea n variabilei de sistem RAMTOP, iar stiva pentru GO SUB va incepe de la noul RAM-TOP.

Exemplu: Dacă dorim ca noul RAMTOP să fie la adresa 32500, vom scrie instrucţiunea: **CLEAll 32500.** 

#### CLOSE **S**

Neutilizabil.

# CLS

(Cicar Scrcen) Şterge ecranul TV.

#### **CONTINUE**

CONT pe tastatură. Reluarea unui program din poziţia unde rularea a fost întreruptă, cu mesaj de întrerupere diferit de O. Dacă mesajul a fost 9 sau L, reluarea se face cu următoarea instrucțiune (incluzîndu-se și instrucțiunile de salt); în celelalte cazuri reluarea se face inclusiv cu instrucțiunea unde s-a produs întreruperea. Dacă mesajul de întrerupere apare inlr-o linie de comandă atunci CONTINUE va încerca reluarea din acea linie de comandă şi se va intra într-o buclă dacă eroarea a fost 0:1 sau se va afişa mesajul O dacă eroarea a fost 0:2 sau se va afişa mesajul N dacă eroarea a fost 0:3 sau mai mare.

#### **COI•Y**

Se obține o copie a ecranului (24 linii), cu 8 nivele de gri, la o imprimantă grafică· de tip RCD 9335.

Listarea poate fi întreruptă prin apăsarea tastei BREAK.

**DATA** ci, c2, e3

Porţiune dintr-o listă DATA (cuplată cu instrucţiunea READ). Exemplu: După executarea secvenței de program de mai jos

10 READ A, B, C; **15 DATA 10, 15,** 35

variabilele A, B, C vor avea valorile 10, 15, respectiv 35.

#### **DEF** FNf  $(a1, \ldots, aK) = e$

Definirea unei funcţii-utilizator; trebuie să se găsească într-un program. f, al, ... ,ak sint litere sau litere urmate de **S** pentru argumente şi rezultate sub forma de stringuri. Jn cazul în care nu există argumente se va utiliza forma DEF FN  $f() = e$ .

Exrmplu: Fie secvenţa de program de. mai jos:

10 LET  $x = 10$ : LET  $y = 5$ : LET  $a = 50$ ; 15 DEF FX  $f(x, y) = a + x*y$ 20 DEF FN  $g() = a + x*y$ 25 LET  $p = FN (7, 8)$ : LET  $r = FN (9)$ 

După executarea acestei secvențe de program vom avea  $p=50+$  $+7.8$  și r=50+10·5, adică p=100 și r=100, adică în calculul lui p se iau argumentele cu valori 7 și 0 definite în linia 25, iar în calculul lui r, rămîn argumentele definite in linia 10.

DELETE *f* 

Neutilizabil.

#### **Dll\l a(nl, ... ,nk)**

Şterge toate vechile matrici cu numele a şi deschide o matrice numerică a, avînd k dimensiuni n1,...,nk. Initializează toate elementele matricii a, atribuindu-le valoarea O.

**Exemplu:** Dacă vrem să folosim matricea A, avind 3 linii şi **4**  coloane o vom defini prin instrucţiunea:

**10 Dll\l A(3, 4)** 

Dll\l **aS(nl, ... ,nk)** 

Sterge orice matrice de stringuri sau string avind numele as și deschide o matrice de caractere cu k dimensiuni n1,...,nk. Inițializează toate elementele, atribuindu-le valoarea stringului gol "". Eroare 4 dacă se depășește memoria RAM. Matricile nu sint complet definite pină cind nu sint dimensionate printr-o instrucţiune de tip DIM.

#### **DRAW x,** y, z

Desenează pe ecran un arc de cerc, pornind din poziția actuală a cursorului grafic (ultimul punct desenat pe ecran) şi pină în punctul depărtat cu x pixeli pe orizontală şi y pixeli pe verticală, arc de cerc avind mărimea de z radiani.

#### **DRAW** x, y

Echivalent cu DRAW x, y, 0. Trasarea unei drepte pornind din poziția actuală a cursorului grafic și pînă în punctul depărtat cu x pixeli pe orizontală şi y pixeli pe Yerticală. Eroare B daci se iese de pe ecran.

Exemplu: Dacă poziţia cursorului este în punctul (100, 100) şi dorim să trasăm o dreaptă pînă în punctul (120,145) vom folosi instrucţiunea:

```
10 DRAW 20, 45
```
#### EHASE

Neutilizabil.

# **FLASH n**

Stabilește modul staționar sau clipind în care să se afișeze un caracter pc ecranul TV:

- $n = 0$  stationar;  $n = 1$  clipind;
- $n = 8$  nu se face nici o schimbare.

#### **FOR a=x TO y STEP z**

Intrarea într-un ciclu, indexat de variabila a, căreia i se atribuie valori între x și y, cu pasul z. Sfirșitul instrucțiunilor ce formează ciclul este indicat printr-o instrucţiune NEXT a.

-----------------------------------

 $FOR a = x TO y$ 

La fel ca mai sus, dar cu pasul avind valoarea implicită 1.

Exemplul 1:

Fie secventa de mai jos:

**10 F,OR n** = **1 TO 19 STEP** <sup>2</sup> **50 NEXT N** 

Se vor executa toate liniile de program avind numerele de secvenţă Intre 10 și 50, pentru n=1, 3, 5, 7, 9, 11, 13, 15, 17, 19, deci se va parcurge secventa de instrucțiuni cu numerele de ordine între 10 și 50 de 10 ori. La ieşirea din corpul ciclului, variabila n va avea valoarea 21.

Exemplul 2:

Fie secvenţa de program de mai jos:

 $10$  FOR  $m = 1$  TO 9 **GO NEXT In** 

Se vor executa toate liniile de program avind numerele de secvență între 10 și 60, pentru m = 1, 2, 3, 4, 5, 6, 7, 8, 9, deci se va parcurge secvenţa de instrucţiuni cu numerele de ordine intre 10 şi 60 de 9 ori. La ieşirea din corpul ciclului variabila m va avea valoarea 10.

#### **FORMAT f**

Neutilizabil.

# **GOSUB n**

Se memorează numărul liniei pe care se află instrucțiunea GOSUB n în stivă, apoi se execută un salt la linia n. Eroare **4** dacă nu slnt suficiente instrucţiuni de revenire RETURN.

#### **GO TO n**

Salt la **linia n.** Dacă aceasta nu există, saltul se face la prima linie lntilnită după n.

# IF x THEN s

Dacă condiția x este adevărată (rezultatul diferit de zero) se execută s (s semnifică toate instrucțiunile pînă la sfirșitul liniei; s nu poate fi un număr de linie).

Exemplu de folesire a instrucțiunilor GO TO; GO SUB și IF Fie programul de mai jos:

10 DIM  $\alpha$  (5) 20 FORi = 1 TO 5:READ a (i):NEXT i; 30 DATA 6, 3, 4, 2, 8; 40 FOR  $n = 1$  TO 5; 50 GO SUB 200; 60 PRINT "VALOAREA LA IESIRE ESTE:": w: 70 NEXT n: 80 STOP: 200 IF a (n) > 10 THEN GO TO 230; 210 LET  $w=a(n) + 10$ ; 220 GO TO 240; 230 LET  $w = a(n)+20$ ; 240 RETURN.

Se vor citi valorile a  $(1) = 6$ , a  $(2) = 3$ , a  $(3) = 4$ , a  $(4) = 2$ , a  $(5) = 8$ , apoi pentru fiecare valoare a vectorului "a" se va parcurge secventa de instrucțiuni de la 200 la 210, calculindu-se de fiecare dată valoarea variabilei w, după care se va face o revenire la eticheta 60 și se va afișa valoarea lui w. La terminarea acestui program, vom avea pentru w, pe rind valorile: 16, 13, 14, 12, 18.

#### INK n

Stabilește culoarea cu care vor fi afișate următoarele caractere: n cuprins in intervalul  $[0, 7]$  pentru o culoare,  $n = 8$  pentru transparenta si  $n = 9$  pentru contrast. Eroare k dacă n nu este în intervalul  $[0, 9].$ 

EGPUT "..."

"..." este o secventă de caractere, separate ca și în instrucțiunea PRINT prin virgule, punct-virgule sau apostroafe. Caracterele pot fi:

(i) Orice caracter tipăribil (caracter acceptat Intr-o instrucțiune de tip PRINT), care să nu înceapă cu o literă.

(ii) Numele unei variabile.

(iii) Instructiunea LINE urmată de numele unei variabile de tip string (sir de caractere alfanumerice).

(i) Caracterele tipăribile și elementele de separare (virgule, punctvirgule, apostroafe) sint tratate exact ca intr-o instructiune PRINT, exceptind faptul că sint afișate în partea de jos a ecranului.

(ii) Calculatorul se oprește și așteaptă introducerea unei expresii de la tastatură. Această expresie este apoi atribuită ca valoare variabilei în cauză. Calculatorul semnalează că aşteaptă o intrare printr-un semnul întrebării. In cazul cînd la tastarea unei intrări se face o greşeală de sintaxă apare în dreptul ei semnul întrebării · clipind. Dacă primul caracter care se tastează într-un INPUT este STOP execuția programului este oprită şi se afişează eroare H.

Pentru expresii tip string bufferul de intrare este iniţializat şi Ya contine două ghilimele afișate și în partea de jos a ecranului cuprinzind cursorul care indică modul de lucru (L, C, G, E) în care se află calculatorul.

In caz că cele două ghilimele sint şterse se poate apăsa primul caracter STOP şi apoi execuţia programului. Dar ştergind ghilimelele şi introducind o expresie (corectă) de tip string este afişat semnul întrebării semnalind eroare.

{iii) Similar· cu cazul (ii) exceptînd faptul că intrarea este tratată ca un string, fără ghilimele iar mecanismul STOP nu funcționează. Pentru oprirea programului trebuie tastat CAPS SHIFT cu 6.

Exemple

1. Fie secvenţa de program de mai jos: 10 Dil\-1 a (5) 20 FOR n=l TO 5 30 INPUT ..Valoarea lui a(n)"; a(n) **40 NEXT n** 

La apelarea acestei secvențe de program, calculatorul va afișa mesajul "Valoarea lui a(n)" după care se așteaptă introducerea va-<br>lorii numerice pentru a(n). Toată această secvență se va repeta de 5 ori, astfel că la terminarea secvenței vom avea valorile pentru componentele vectorului "a".

2. Fie secvenţa de program de mai jos:

- 10 INPUT aS
- 20 PRINT ..Eu sint calculatorul"; as
- 30 STOP

La execuția acestei secvențe de program, calculatorul așteaptă introducerea valorii lui a\$ (tip șir), după care va afișa mesajul "Eu sint calculatorul" și valoarea lui a\$. Dacă a\$ = "COBRA", atunci mesajul care va apare va fi: ,,Eu stnt calculatorul COBRA". INVERSE n

Controlează inversarea culorilor pentru afișările ulterioare.

Dacă n=0 caracterele se afişează tn video normal: caracterele de culoarea cernelii (ink) pe fond de culoarea hirtiei (paper).

Dacă n= 1 afișarea se face in video invers: caractere de culoarea hirtiei pe fond de culoarea cernelii.

Eroare K dacă n este diferit de 0 sau 1.

#### LET  $v=e$

Valoarea e este atribuită variabilei v. Este obligatorie prezenţa cuvintului LET. Orice variabilă simplă trebuie definită printr-o jnstrucțiune de tip LET, READ sau INPUT.

Dacă v este o variabilă de tip şir indexat (string indexat: **aS(i))**  sau subșir indexat (sliced string) atunci se atribuie lui v o valoare e avind aceleași dimensiuni cu ale variabilei v (șirul e va fi sau truncheat sau umplut la dreapta cu spaţii).

Exemplu: Dacă dorim ca variabila' w să aibă valoarea• 123, vom folosi instructiunea:

 $LET$   $w=123$ 

#### **LIST n**

ln partea de sus a ecranului se generează qn listing al programului, lncepind cu linia n (linia n devine linie curentă, indexată de cursor).

#### LIST

Listarea programului BASIC, pe ecranul TV, incepind cu linia O.

# **LLIST n**

Generarea listingului la imprimantă, incepind cu linia n.

# **LLIST**

Generarea listingului la imprimantă, lncepind cu linia O.

# LOAD **f**

(Load File) lncărcarea programului (fişierului) cu numele **r** şi a variabilelor de la unitatea de memorie externă **(caseta** magnetică).

#### LOAD **f DATA** \" ( )

lncărcarca unei matrici numerice.

# LOAD r DATA **a s** o

lncărcarea unei matrici de stringuri (caractere alfanumerice).

# LOAD I CODE m,n

Incărcarea a cel mult n biți incepind de la adresa m.

# LOAD f CODE m

Jncărcarea biţilor inceptnd de la adresa m.

# **LOAD f CODE**

lncărcarea biţilor înapoi la adresa de la care au fost salvaţi.

# **LOAD f SCREEN S**

LOAD f CODE 16384,6912. Căutarea fişierului corespunzător pe casetă şi încărcarea lui în zona de memorie corespunzătoare ecranului **TV.** 

Exemplele se găsesc Ia pagina 28.

# **LPRINT**

Similar cu PRINT, dar utilizind imprimanta.

# **MERGE f**

Similar cu LOAD, fără să fie şterse liniile de program şi variabilele existente în memoria operativă, cu excepția celor care au același număr respectiv nume

# **IION**

Comanda de intrare în programul monitor pentru lucrul în cod maşina. Este o comandă specifică calculatorului COBRA.

Monitorul COBRA are următoarele comenzi:

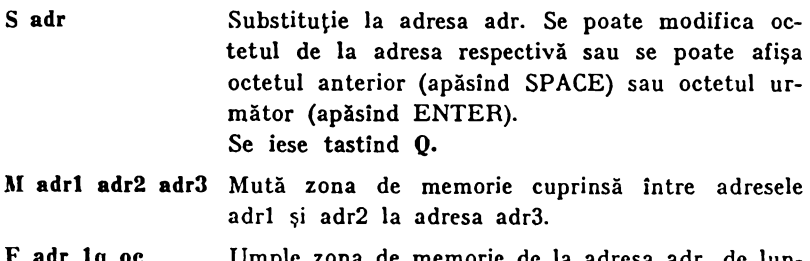

- **F adr 19 oe**  Umple zona de memorie de la adresa adr, d gime lg, cu octeţi avind valoarea oe.
- **G adrt [adr2)**  Lansează execuția programului de la adresa adr 1 cu oprire opţională la adr2.

**D adr**  Afişează conţinutul a 128 de locaţii de memorie succesive lncepind cu **adresa** adr.

De asemenea, poate fi afişată pagina de memorie anterioară (tastlnd SPACE) sau pagina următoare (tastind ENTER).

- **R**  Afişarea conţinutului registrelor procesorului.
- **B**  Relntoarcere ln interpretorul BASIC.

MOVE îl, (2

Nr utilizabil.

# **NEW**

Restartează sistemul BASIC, după ce șterge programul și variabilele existente. Memeria este utilizată pînă la (inclusiv) octeiul a cărui adresă este conținută în variabila de sistem RAMBOT. Sînt păstrate valorile variabilelor de sistem  $UDG$ , P RAMT, .RASP si P.IP.

# **NEXT** a

Instrucțiune utilizată în ciclurile FOR-NEXT.

(i) Este căutată variabila de control a.

(ii) Se avansează valoarea lui, a cu valoarea pasului.

(iii) Dacă pasul are o valoare pozitivă și dacă nu s-a atins limita superioară sau dacă pasul are o valoare negativă şi nu s-a atins limita inferioară, se reia efectuarea ciclului cu prima sa instrucțiune.

Eroare 2 dacă nu există variabila a.

Eroare 1 dacă există o altă variabilă cu acelaşi nume a dar acea~ta nu este variabilă de control a ciclului.

# $0$ PEN<sup> $#$ </sup>

Neutilizabil.

# OUT m,m.

Continutul bitului n din memorie este transferat portului m, la nivel de procesor (se încarcă m în perechea de registrii bc, n în registrul a si se execută instrucțiunea out(c), a din limbajul de asamblare Z80).

Eroare B dacă m și n nu sfnt fn intervalele  $0\langle m\rangle = m\langle 65535$  res-<br>pectiv -255  $\langle m\rangle = 255$ .

# **OVER n**

Controlează supraimprimarea următoarelor caractere:

 $n = 0$  noile caractere sint afişate in locul celer vechi, care sint sterse.

 $n=1$  noile caractere sint amestecate cu cele anterioare și rezultă culoarea cernelii (ink), dacă sau noul sau vechiul (dar nu ambele) caracter are culoarea cernelii sau rezultă culoarea fondului (paper), dacă si noul si vechiul caracter au ambele acecași culoare (a cernelii sau a hirtici).

Eroare K dară n diferit de O sau I.

# **I•APlm n**

Similar cu INK dar actionind asupra culorii fondului (paper).

#### PAUSE <sup>n</sup>

Calculele sint oprite și calculatorul face o pauză, cu durata de n/50 secunde sau pină la apăsarea unei taste.

#### **PLOT** c,m,n

Tipărește un punct (pixel) avind coordonatele  $(|m|, |n|)$ , stabilindu-se aici și noua poziție a cursorului grafic. Originea sistemului de coordonate (0,0) pe ecran este stînga-jos.

Dacă valoarea lui c (valoare intre 0 și 7 asociată culorii pentru cerneală ( INK); vezi pag. 9) nu se specifică, punctul afişat va fi de culoarea cernelii curente, iar celelalte caracteristici de culoare (culoarea fondului, clipirea şi strălucirea) rămln neschimbate.

Eroare B dacă m și n șint in intervalele  $0 \leq |m| \leq 255$  respectiv  $0 \le |n| \le 175$ .

#### POKE m,n

În bitul de la adresa m se introduce valoarea n.

Eroare B dacă m și n nu sint în intervalele  $0 \le m \le 65535$  respectiv  $-255 \leq n \leq -255$ .

Exemplu: Dacă la adresa 32568 vrem să avem valoarea 175, vom scrie instrucțiunea:

#### **POKE 32:568,175**

#### PRINT "..."

"..." reprezintă o secvență de caractere tipăribile, separate între ele prin virgule (,) punct-virgul $\bar{a}$  (;) sau apostroafe ('accente, nu ghilimele), secventa care la execuția instrucțiunii va fi afișată pe ecranul monitorului TY.

Punct-virgula; intre două caractere nu arc nici un efect la afişare. Caracterele sint doar separate intre ele.

\'irgula, produce apariţia unui caracter de control de tip TAB (caracterul următor se afișează pe aceeași linie, la următoarea poziție de tabulare). (Yezi pag. 10).

Apostroful ' produce introducerea unui caracter ENTER la afişare (CR plus LF (Carriage Return plus Line Feed)).

Dacă instrucțiunea PRINT nu se termină cu punct-virgulă, virgulă sau apostrof, după afişarea şirului de caractere se execută un EN-TER  $(CR+LF)$ .

Un caracter tipăribil (PRINT item) poate fi:

(i) Stringul gol (două ghilimele care nu cuprind nimic:" ").

(ii) O expresie numerică.

Dacă numărul este negativ se afişează un minus in faţă. Fie x modulul numărului de afișat.

Dacă  $x \le -1$ \*E-5 sau  $x = 1$ \*E+13 afișarea se va face utilizînd notația exponențială. Mantisa poate avea maxim 8 cifre (fără zerouri în partea dreaptă), cu punctul zecimal pus după prima cifră (fără punct zecimal dacă mantisa are o singură cifră). Urmează un E (semnificînd 10) ridicat la o putere pozitivă sau negativă formată din maxim două cifre.

Dacă x este în intervalul 1 \*E-5 ( **x** ( 1 \*E+13 el va fi afişat în notaţia zecimală obişnuită, cu maxim 8 cifre semnificative şi fără zerouri după punctul zecimal

Zero este afişat ca o singură cifră O.

(iii) Şir de caractere (string expression).

Simbolurile (cu nume formate din unul sau mai multe caractere alfanumerice) sînt însoţite de caracterul pauză, înainte sau după.

Caracterele de control produc efectul lor de contro}.

Caracterele ce nu sint recunoscute sint înlocuite Ia afişare prin semnul întrebării ?.

 $(iv)$  PRINT AT  $m,n;$  ....."

Mesajul "..." este afişat pe ecran începind din linia m, coloana n.  $[0(-m) (-21)$  și  $0(-n) (-31)$ 

(v) PRINT TAB  $n; \dots$ "

Mesajul "..." este afișat cu începere din coloana n. Atenție, numărul coloanei se obține împărțind pe n la 32 și păstrînd restul (n redus modulo 32). Astfel TAB 33 este identic cu TAB 1.

(Yi) Caracteristica de culoare, de forma PAPER, INK, FLASH BRIGHT, INVERSE, OVER se poate specifica înaintea listei de variabile ce trebuie tipărite.

#### **RANDOMIZE** n

Stabileşte variabila de sistem (numită SEED), utilizată la generarea următoarei valori RND. Dacă n=0 lui SEED i se atribuie valoarea unei alte variabile de sistem (numită FRAMES) ce contorizează cadrele ce apar pe monitorul TV (şi este astfel un număr aleator).

RANDOMIZE este notat pe tastatură RAND.

Eroare B dacă n nu este în intervalul [0,65535].

# **RANDOJIIZE**

EchiYalent cu RANDOMIZE O.

# READ \'I, **V2, ... ,\'K**

Variabilelor vl, ... ,vk li se atribuie valorile succesive din lista de valori DATA. RESTORE n forțează citirea datelor fincepind cu linia n Eroare C pentru tipuri greşite de expresii.

Eroare E dacă lista variabilelor este mai mare ca cea a datelor.

 $Vezi$  exemplul de la instructiunea DATA.

#### **REM...**

Linie de comentariu. Toate caracterele intre această instrucţiune şi ENTER nu sint interpretate. Deci linia de comentariu nu poate cuprinde și altă instrucțiune chiar dacă este separată prin 2 puncte.

# **RESTORE o**

Obligă ca citirea datelor printr-o secvență READ DATA să se facă începînd cu linia n din tabela de date

# **RESTORE**

Echivalent cu RESTORE O.

# **RETURN**

Revenire la prima linie după cea care conține instrucțiunea de salt GO SUB, pentru continuarea programului, după execuția unei subrutine. Instrucțiune de încheiere a unei subrutine.

Eroare 7 dacă în stivă nu se află adresa de revenire, din pricina unei erori de programare.

# **RUN <sup>n</sup>**

Se execută un CLEAR urmat de un GO TO n (start pentru ru larea programului, începînd cu linia n).

# RUN

Echivalent cu RUN O.

# SAVE f

(Save File f) Comanda de salvare a programului și a variabilelor ln memoria externi (înregistrare pe caseta magnetici).

# SAVE f LINE <sup>m</sup>

Salvarea programului astfel incit la reincărcarea lui în memoria operativă se execută și un salt automat la linia m.

# SA\'E **f DATA V 0**

Salvarea unei matrici numerice.

# SAVE f DATA a \$ 0

Salvarea unei matrici de stringuri.

#### SAVE f CODE m,n

Salvarea a n biți începînd de la adresa m.

#### **SAVE f SCREENS**

SA VE f CODE 16384,6912. Salvarea zonei de memorie corespunzătoare ecranului TV in fişierul f, pe casetă.

Eroare F dacă f nu cuprinde nici un caracter sau dacă f are lungimea mai marc de 10 caractere.

#### Exemple de folosire a instrucțiunilor LOAD și SAVE:

1) Fie programul BASIC cu numele "TESTE". Acest program se va salva și apoi se va putea reciti de pe banda magnetică folosind instructiunile:

#### SAVE "TESTE" și LOAD "TESTE"

2) Dacă programul "PROG" a fost scris în cod de Z-80, el se va salva și reciti cu instrucțiunile:

#### SA\'E "PltOG" CODE şi LOAD **"PROG"** CODE

cu precizarea că trebuie furnizate ca parametri adresa de la care să se salveze programul şi lungimea lui (parametrii m şi n din **SA\'E f CODE** m,n).

3) Dacă folosim instrucţiunile:

#### **SAVE "BASIC" LIXE 10** şi **LOAD "UASIC"**

se va salva programul cu numele BASIC, apoi la încărcarea lui în memorie se va lansa automat în execuție de la linia 10.

#### STOP

Oprește execuția unui program cu mesajul de eroare 9. CONTI-NUE provoacă reluarea programului, începînd cu următoarea instruc- \iunc.

#### **VERIFY**

Similar cu LOAD, doar că datele nu se încarcă de pe caseta în RAM ci sint doar comparate cu datele deja existente in RAM. Serveste la verificarea corectitudinii salvării programelor pe caseta magnetică.

Eroare R dacă în urma comparației se pun în evidență diferențe.

#### **MESAJE DE EROARE**

Acestea apar în partea de jos a ecranului TV, în cazul în care calculatorul se oprește din execuția unui program, opriri normale sau cauzate de erori.

Mesajele sînt codificate (o cifră sau o literă), sînt însoțite de o scurtă explicație și precizează numărul liniei și numărul de ordine al instrucţiunii eronate din linia respectivă, care a cauzat întreruperea. O colinie, prima instrucțiune are numărul de ordine 1, instrucțiunea 2 este situată după prima coloană sau după THEN, ş.a.m.d.

Comportarea lui CONTINUE depinde foarte mult· de mesajul afişat de calculator. 1n mod normal CONTINUE produce reluarea de la linia și instrucțiunea specificate în ultimul mesaj apărut, cu excepția mesajelor O, 9 şi D.

1n continuare, sa prezintă o listă cu mesaje, arătîndu-se şi circumstanţele în care pot ele să apară:

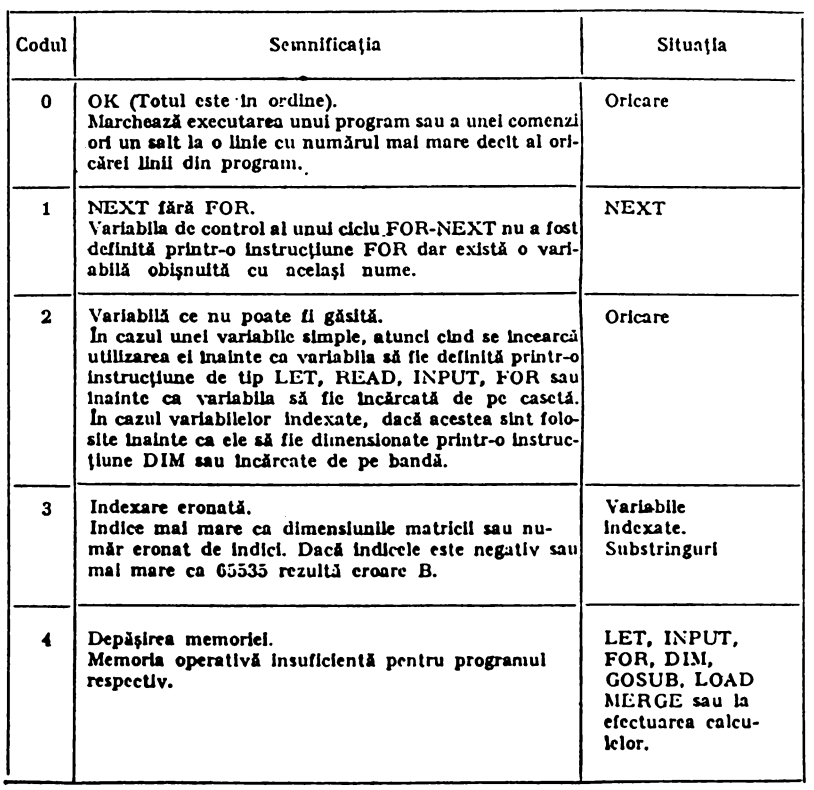

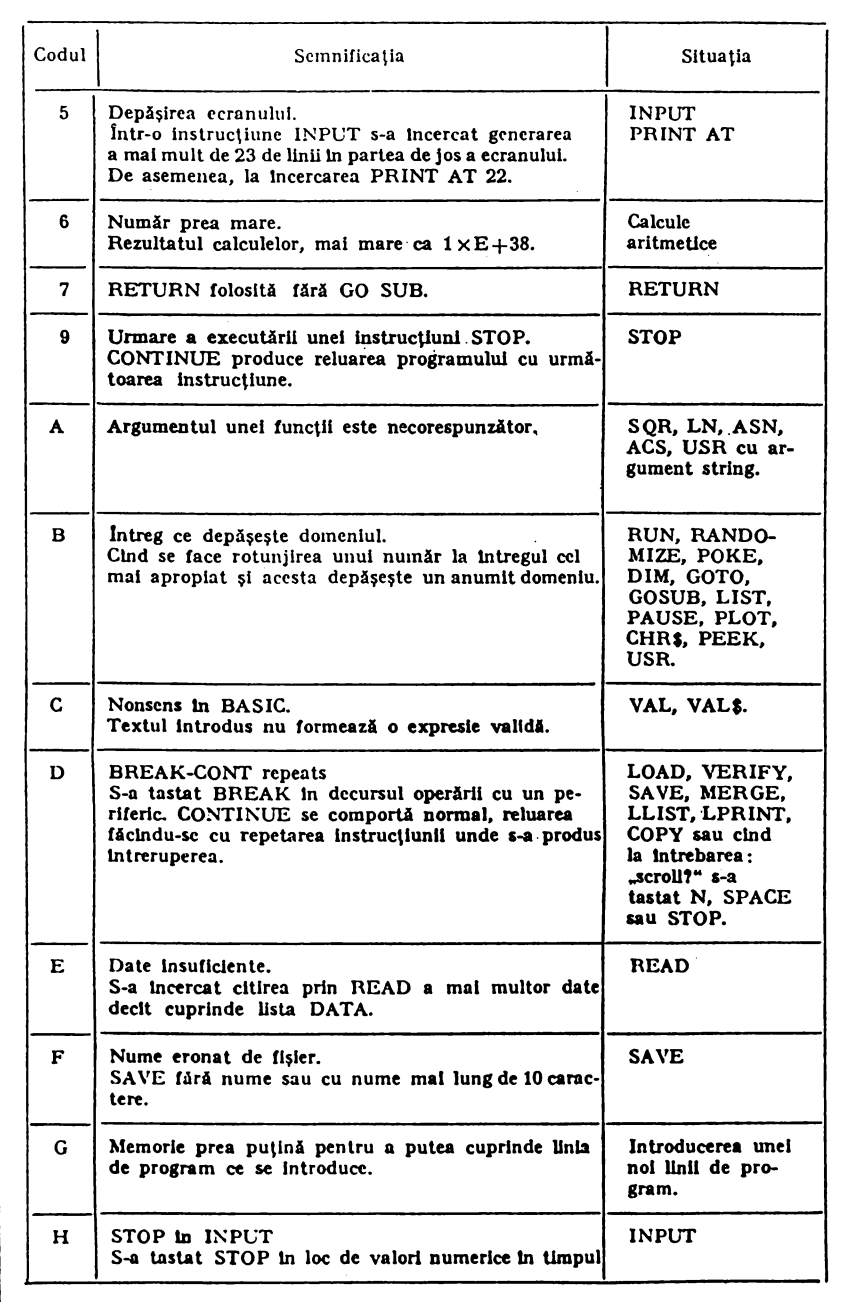

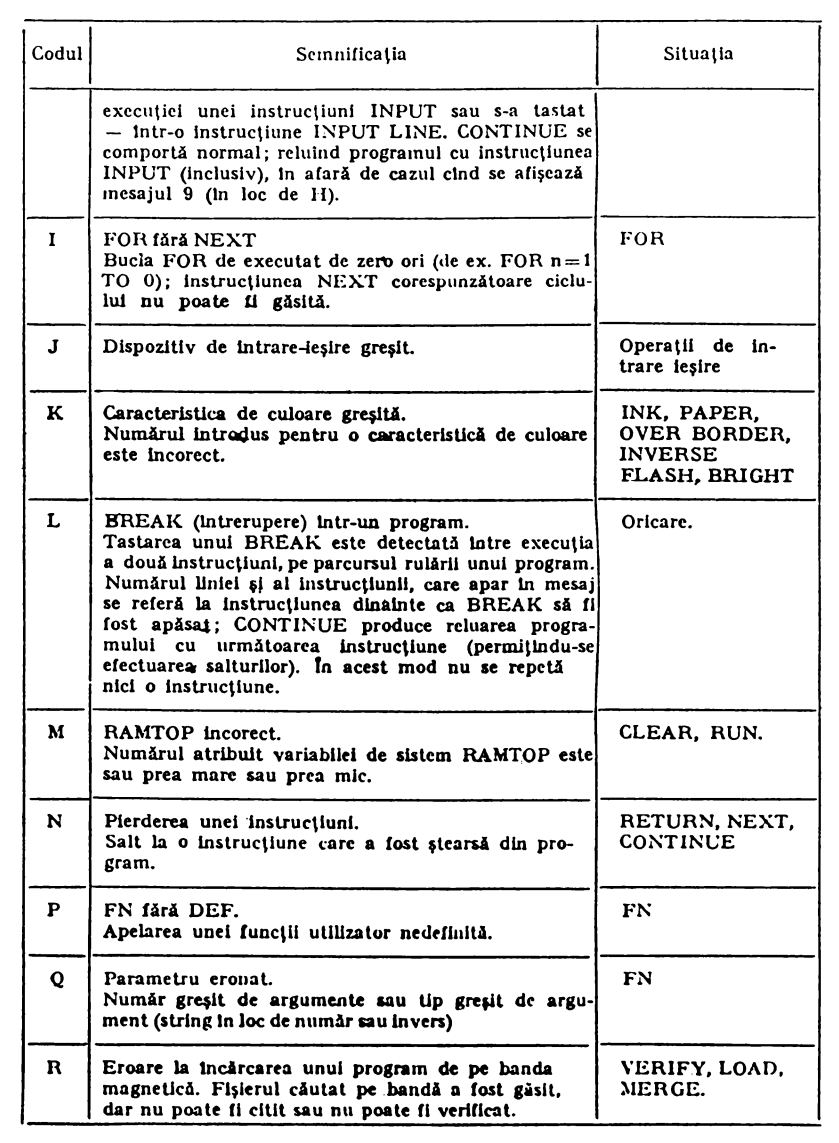

# 4. UTILIZAREA PORTURILOR DE INTRARE/IEȘIRE

Microprocesorul 280 poate accesa 65536 porturi de intrare/ieşire (input/output =1/0 ports), pentru a comunica cu exteriorul (tastatura, interfaţa serială RS 232 (imprimanta). Prin intermediul interpretorului BASIC se pot controla porțiunile de intrare/ieșire, astfel:

- intrările, cu funcţia JN, in forma:

#### **IK adresa**

rezultatul fiind valoarea octetului citit din portul a cărui adresă a fost specificată;

 $-$  iesirile, cu declarația OUT, în forma:

#### OUT adresa, valoare

rezultatul fiind înscrierea valorii în portul <sup>a</sup>cărui adresă a fost specificată.

Una dintre adresele celor 65536 porturi de intrare/ieşire are în binar lungimea de 16 biți  $(A = Adresa)$ :

A15, A14, A13, ... A2, A1, A0,

Biții A0, A1, A2, A3, A4 au in mod normal valoarea 1.

Se poate atribui valoarea O doar unuia dintre acești 5 biți, la un anumit moment.

Biții A6 și A7 sînt liberi (pot fi folosiți de utilizator).

Biții A8, ...,A15 sint folosiți uneori pentru informații suplimentare O valoare citită sau inscrisă intr-un port de intrare/ieșire are lungimea de 8 bi $(i)$  (D = Data):

D7, D6, ..., D1, D0.

In continuare sint prezentate porturile de intrare/ieșire utilizate de calculatorul COBRA.

Tastatura este împărțită în 8 jumătăți de linie (8 semirinduri) de cite 5 taste fiecare:

```
IN 65278 citeşte tastele CAPS SHIFT pînă la Y; 
IN 32766 citeşte tastele SYMBOL SHIFT pină la B; 
IN 65022 citeşte tastele A pină la G; 
IN 49150 citeşte tastele ENTER pînă la H; 
IN 64510 citeşte tastele Q pină la T; 
IN 57342 citeşte tastele P pină la Y; 
IN 63466 citeşte tastele 1 pină la 5; 
JN 61438 citeşte tastele O pină la 6. 
Valorile acestor adrese sint: 
    254+256*(255-2 \t n)
```

```
cu n variind lntre O şi .7.
```
Biții octeților citiți prin funcțiile IN de la adresele de mai sus reprezintă: DO tasta din exteriorul semirindului, Dl urmitoarea tastă; TI2, D3, D4 taste din interiorul semirindului şi au valoarea O dacă tasta este apăsată și valoarea 1 dacă tasta nu este apăsată.

Bitul D5 este asociat cu tastele suplimentare: ESC, LINE FEED, NO SCROLL, CTRL, Fl, F2, F3, F4.

Bittfl D6 este asociat conectorului de casetofon (intrare de casetofon).

Bitul D7 este asociat intrărilor prin interfata serială (imprimanta).

Prin biţii portului de ieşire 254 (OUT 254, valoare) se trimit semnalele,:

DO, Dt. D2 - culoarea pentru borderul imaginii pc monitorul TV;

D3 - ieșire pentru casetofon (salvare pe casetă);

D4 - difuzorul calculatorului;

D5, D6 - sint liberi, pot fi folosiți de utilizator;

D7 - ieșire prin interfața serială (imprimanta).

La portul de intrare 223 (IN 223) se poate lega un joystick compatibil Kempston.

#### 5. MEMORIA

Orice informație este memorată de calculator sub formă de numere cu valori între 0 și 255 (cuvinte de 8 biți = 1 byte = 1 octet). Fiecare octet al memoriei are o adresă, care•este un număr între 0 și FFFFh (deci o adresă ocupă 2 byţi =lG biţi).

------•-------------·------·------

Ne putem deci imagina memoria, ca un șir de locații (numerotate intre 0 și FFFFh), în fiecare locație putind fi memorat un număr cu Yaloarea intre O şi 255.

Calculatorul COBRA are 64 Kocteți (65536) locații de memorie de tip RAM și 16 Koetcți memorie de tip ROM (EPROM).

Continutul locațiilor ambelor memorii (ROM+RAM) poate fi citit cu funcția PEEK:

#### **PEEK** adresa

şi rezultatul este conţinutul acelei adrese.

Se poate modifica continutul locațiilor (numai în memoria RAM), cu instrucțiunea POKE.

#### **POKE adresa, valoare**

rezultatul fiind fuscrierea valorii în locația de memorie specificată de adresa (adresa trebuie să fie un număr între 0 și 65535, iar valoarea, un număr tntre O şi 255).

In continuare este prezentată harta memoriei:

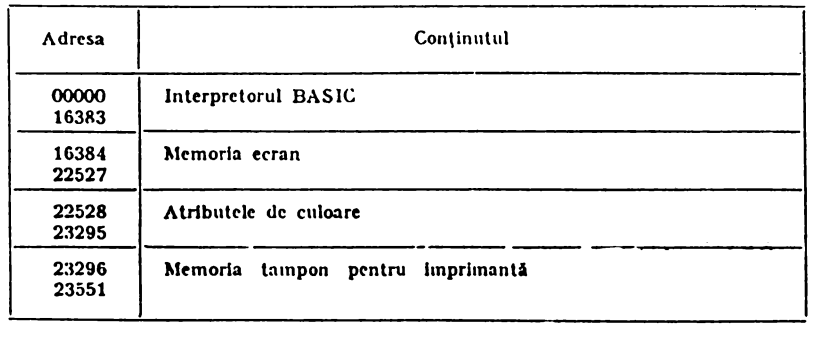

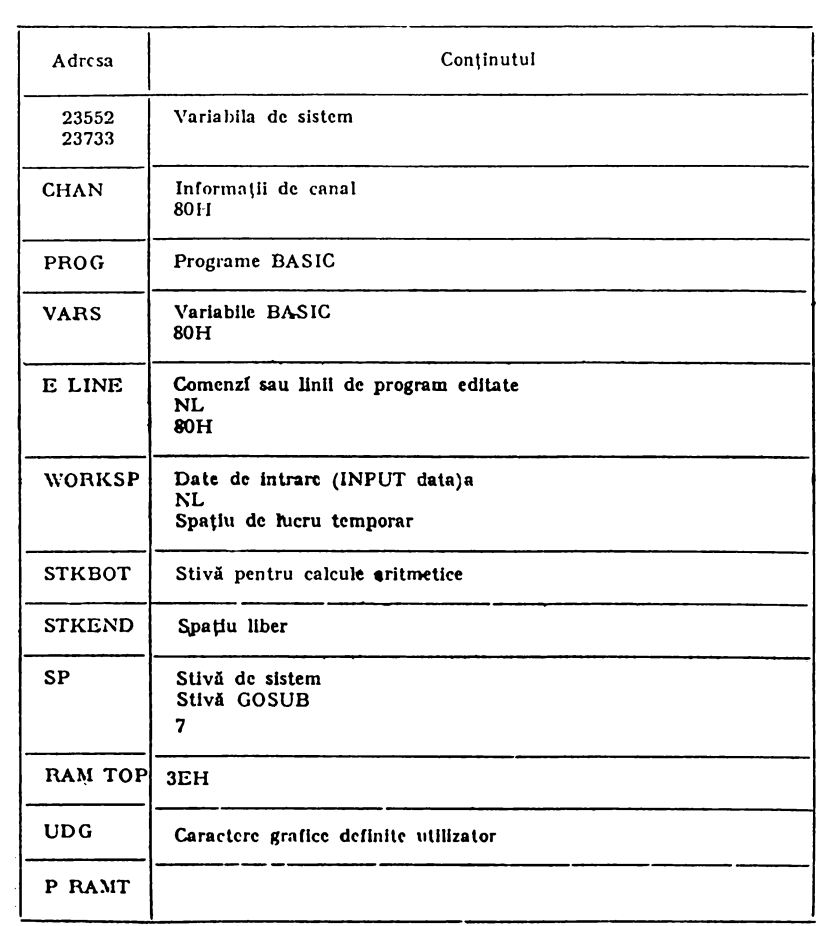

# 6. VARIABILELE DE SISTEM

Locațiile de memorie între 23552 și 23733 sînt rezervate variabilelor de sistem. Valorile lor pot fi citite (cu PEEK) și unele valori pot fi modificate (cu POKE). ln continuare este prezentată o listă a acestor variabile.

,\ brevierile din prima coloană au semnificaţia;a

 $X=$  modificarea valorii variabilei poate deranja (puternic) funcţionarea sistem ului;

·-··------- .. -·------------------

- $N =$  valoarea poate fi modificată;
- $n = (numär)$  =  $numărul$  de octeți ocupați de variabilă.

La variabilele de doi octeți, primul octet este cel mai puțin semnificativ. Pentru introducerea valorii V, variabilei pe doi octeţi de la adresa n, se poate folosi secvenţa:

POKE n, V-256•INT (V/256);

POKE  $n+1$ , INT (V/256);

iar citirea valorii se face cu:

PEEK  $n+256*PEEK (n+1)$ 

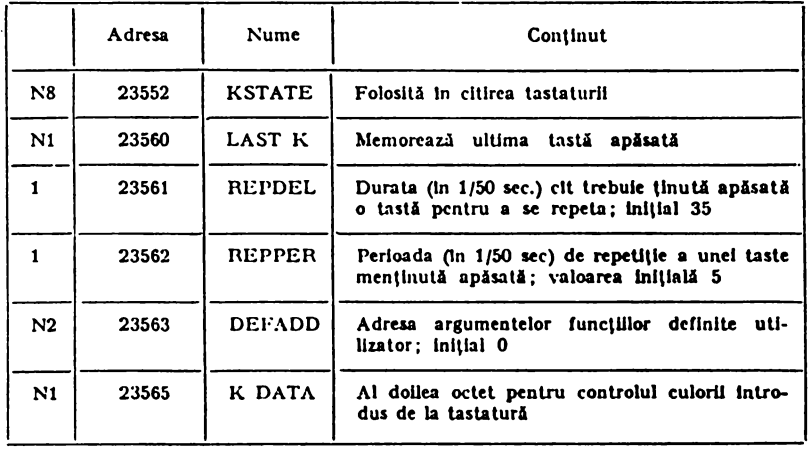

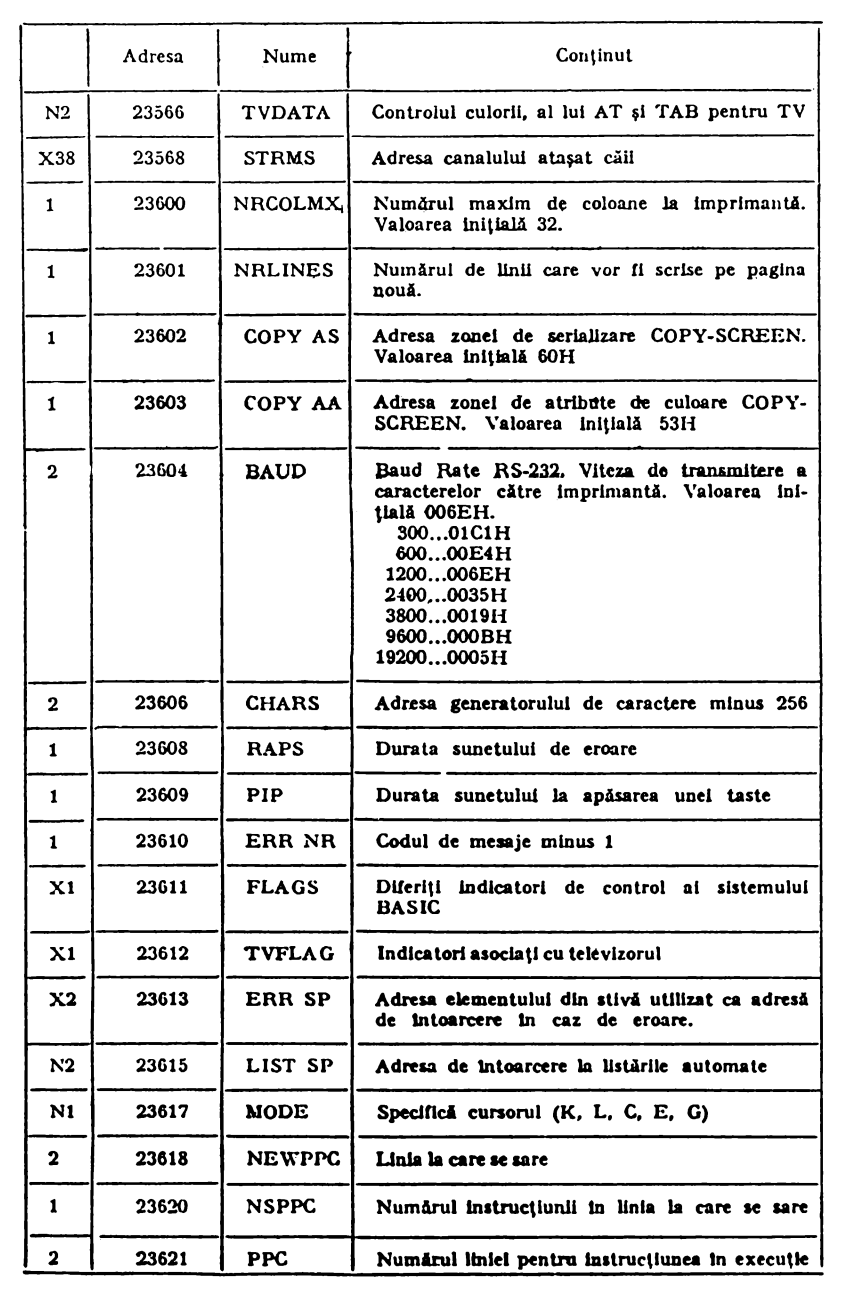

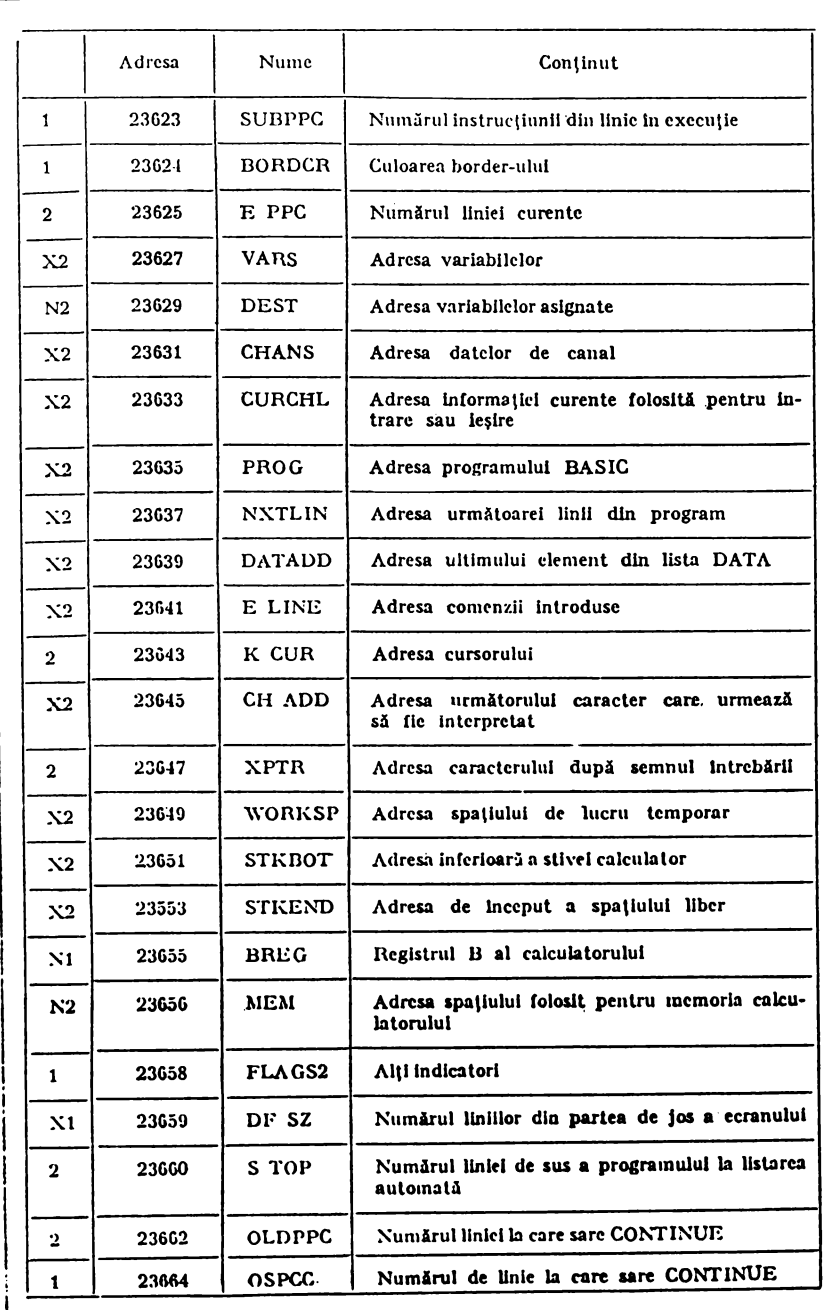

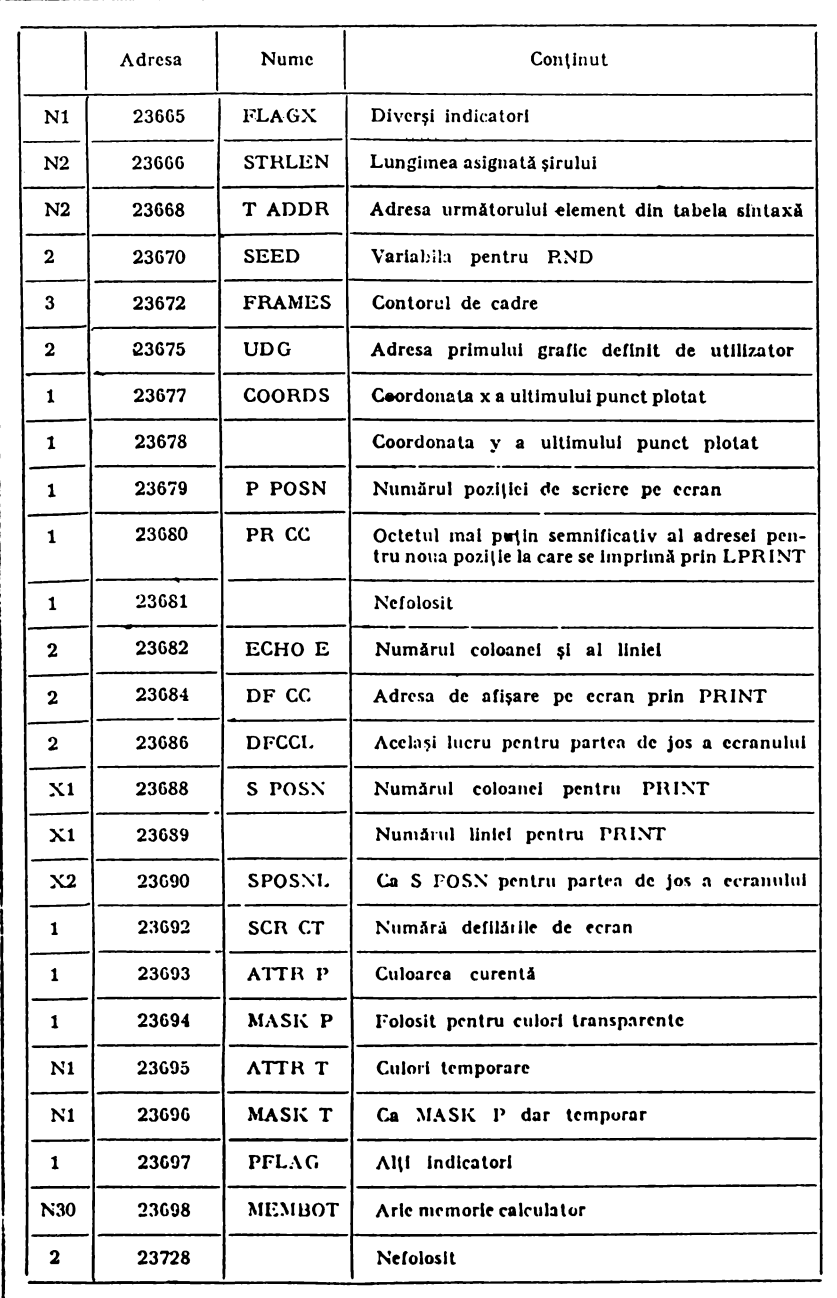

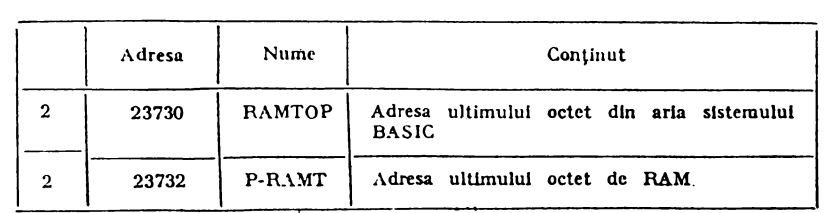

# 7. UTILIZAREA CODULUI MAŞINĂ

Acest paragraf se adresează celor care cunosc setul de instrucţiuni Z80 de programare în cod maşină (limbaj de asamblare).

Introducerea programului scris în cod maşină se face în general cu specificarea adresei de început (cel mai bine este ca această adresă să *se* afle între zona BASIC şi zona caracterelor grafice definite de utilizator).

La pornire. limita superioară a memoriei RAM (RAMTOP) se află la adresa 65366:

00000

 $65366 = RAMTOP$ <br> $65367 = LDG$ 

 $=$ Caractere grafice definite de utilizator

 $65534 = P$  RAMT

Se poate deplasa RAMTOP, rezervindu-se un spațiu de 100 octeți pentru cod mașină începind cu adresa 65267, cu comanda:

**CLEAR** 65266

```
65266 = \text{RAMTOP}
```
 $=100$  octeti liberi

 $\dot{\text{65367}}$  = UDG<br>
= Caractere grafice definite de utilizator

```
65534 = P RAMT
```
Introducerea unui program in cod mașină se poate face prin intermrdiul unui program BASIC, de genul:

10 LET  $a = 32500$ 20 **READ** n:POKE a, n 30 LET  $a = a+1:60$  TO 20 40 **DATA** 1, 99, O, 201 Aici s-a introdus programul:

> LD bc, 99 **UET**

transpus în cod maşină ca:

1, 99, O (pentru LD he, 99) şi 201 (pentru RET).

Rularea programului BASIC de mai sus, introduce valorile din linia 40, incepind de la adresa 32500.

Execuţia unui program in cod maşină este comandată prin funcţia USR ru argument numeric, reprezentind adresa primului octet al programului:

**PRINT** USR adresa de început.

După execuția programului în cod se tipărește valoarea conținută în perechea de registre he.

ln exemplul de mai sus,

**PRINT** USR 32500

produce apariția valorii 99.

Reintoarcerea din cod Z 80 in BASIC se face cu instrucțiunea RET. ln rulinele scrise în cod maşină nu se pot utiliza registrele JY şi HL'. Un program în cod mașină poate fi salvat pe caseta magnetică cu:

SAVE "nume" CODE **adr, n** 

unde n reprezintă lungimea programului (număr de octeţi) şi adr **este**  adresa de început.

Un program în cod mașină nu se poate autolansa în execuție după înrărcarca de pe casetă.

El poate fi însă lansat de un program "nume 1", în BASIC:

10 LOAD "nume" CODE **adr, n**  20 PRINT USR adr

salvat la rindul său (cu autostartare), prin:

**SAVE "nume 1" LINE 10** 

Pentru execuție se incarcă programul "nume 1" ajutător:

**LOAD "nume 1"** 

care se aulostartează, încarcă programul "nume", **Io cod** maşini (linia 10) şi apoi lansează in execuţie **programul "nume" ln cod** maşini (linia 20).

# 8. SETUL DE CARACTERE

ln continuare este prezentat setul de caractere al calculatorului COBRA, cu codurile în zecimal şi hex. Coloanele din dreapta dau mnemonicele corespunzătoare în limbaj de asamblare. Anumite instrucţiuni Z80 sint compuse, începînd cu• CB sau ED.

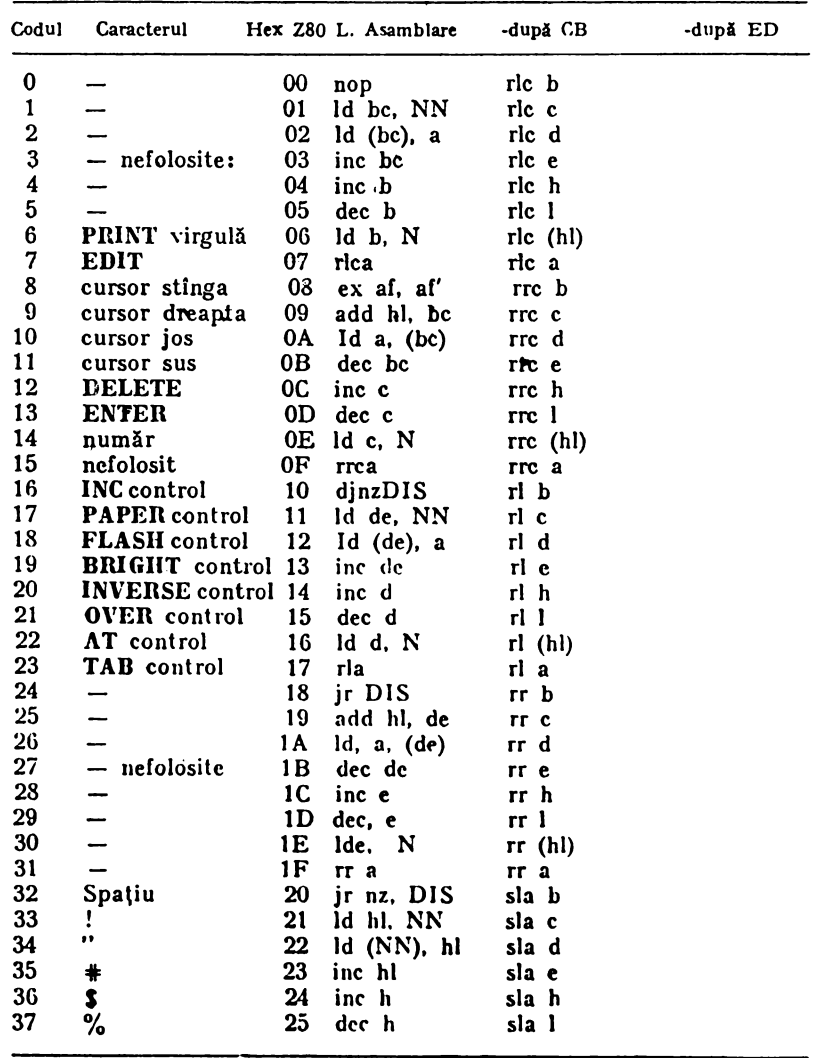

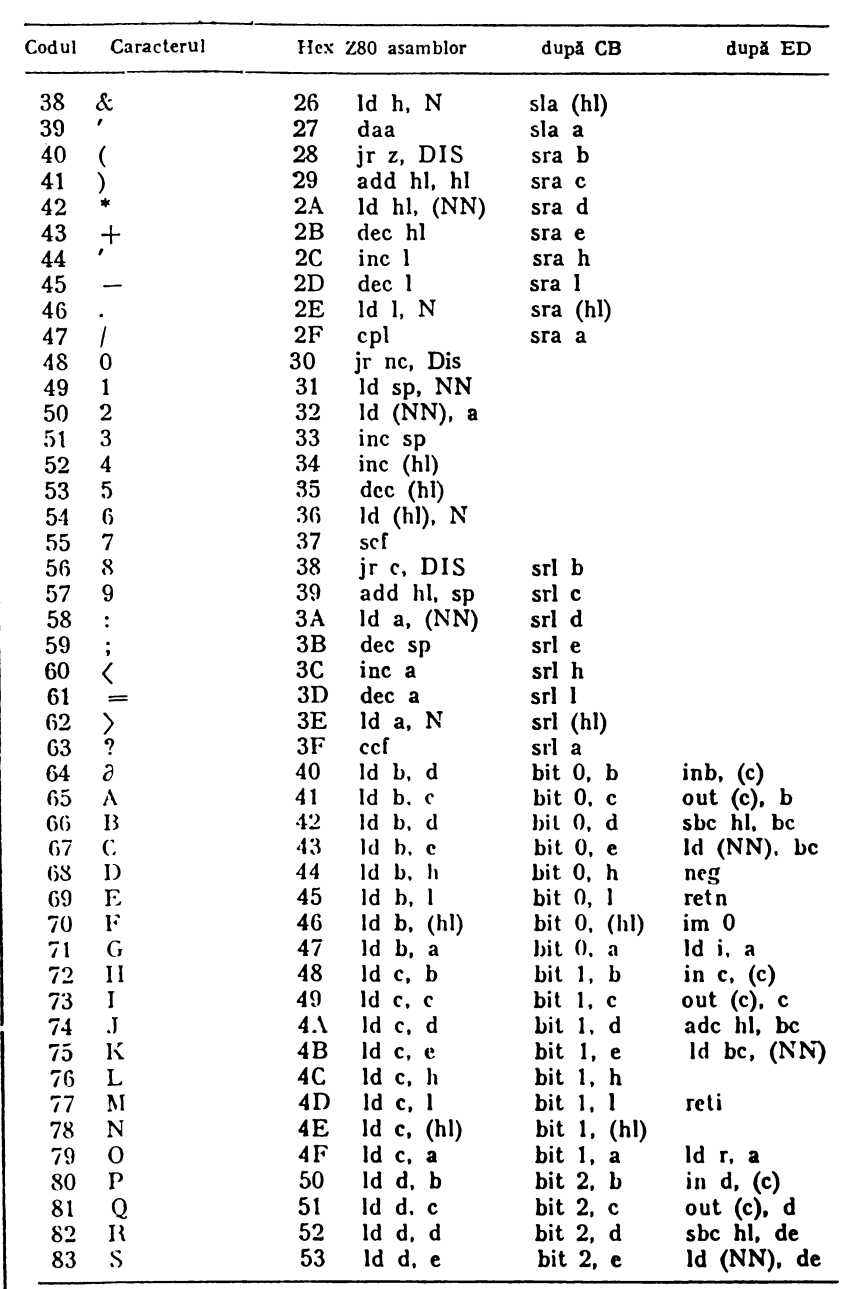

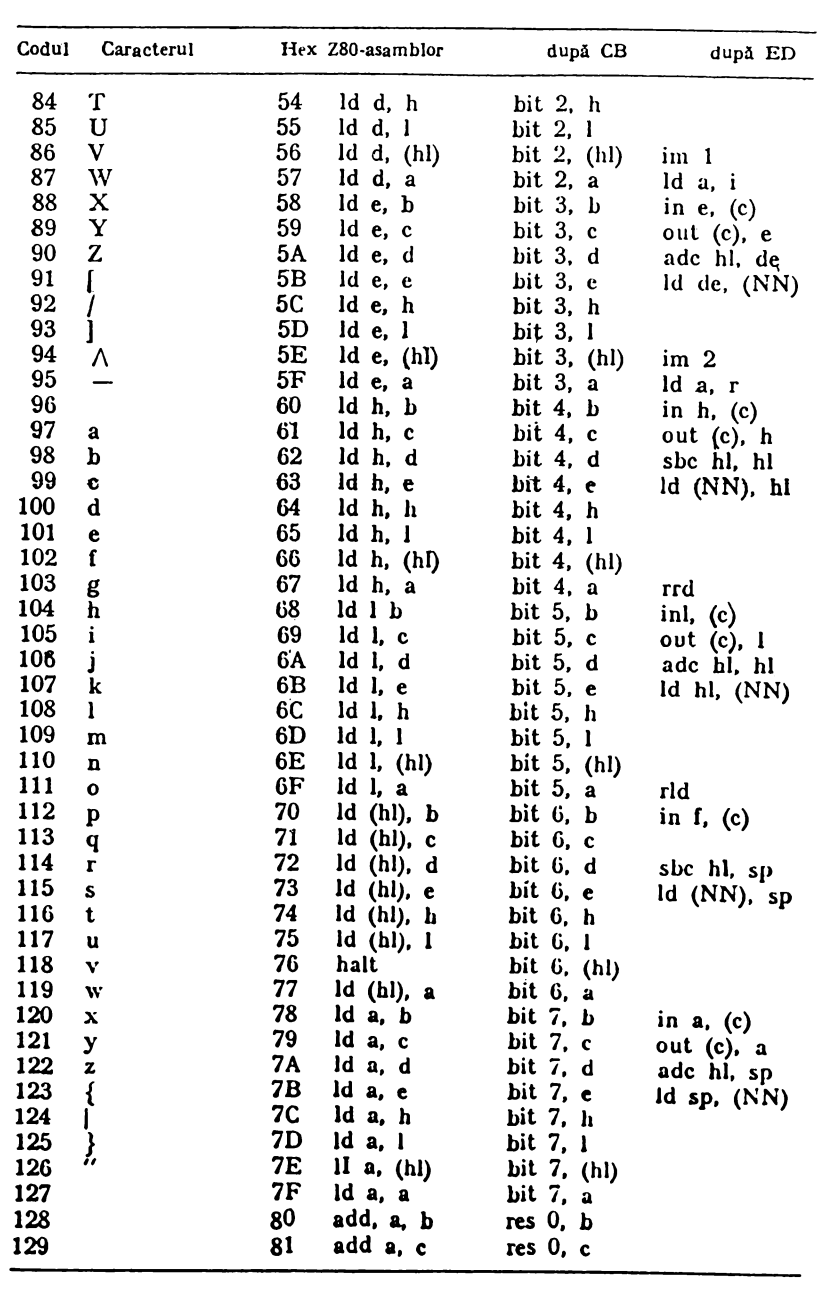

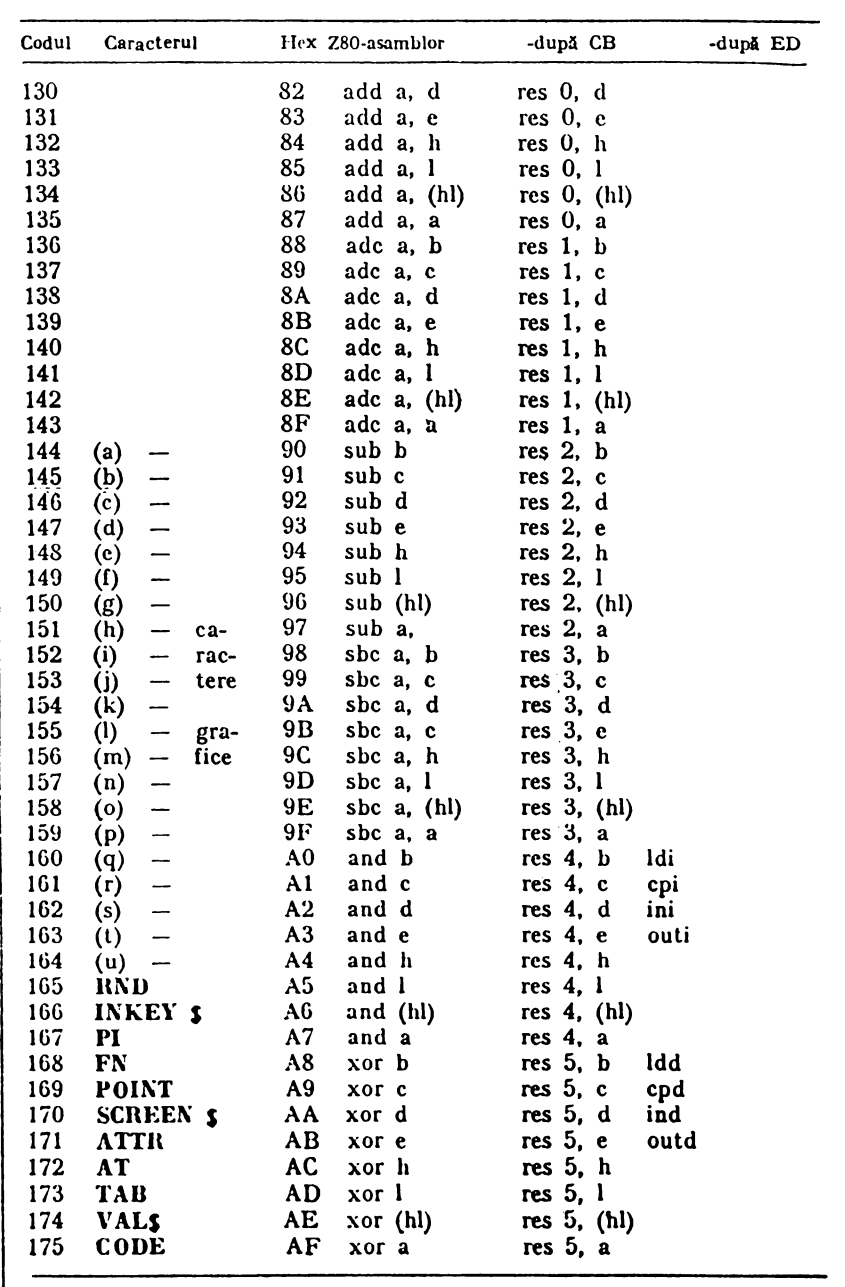

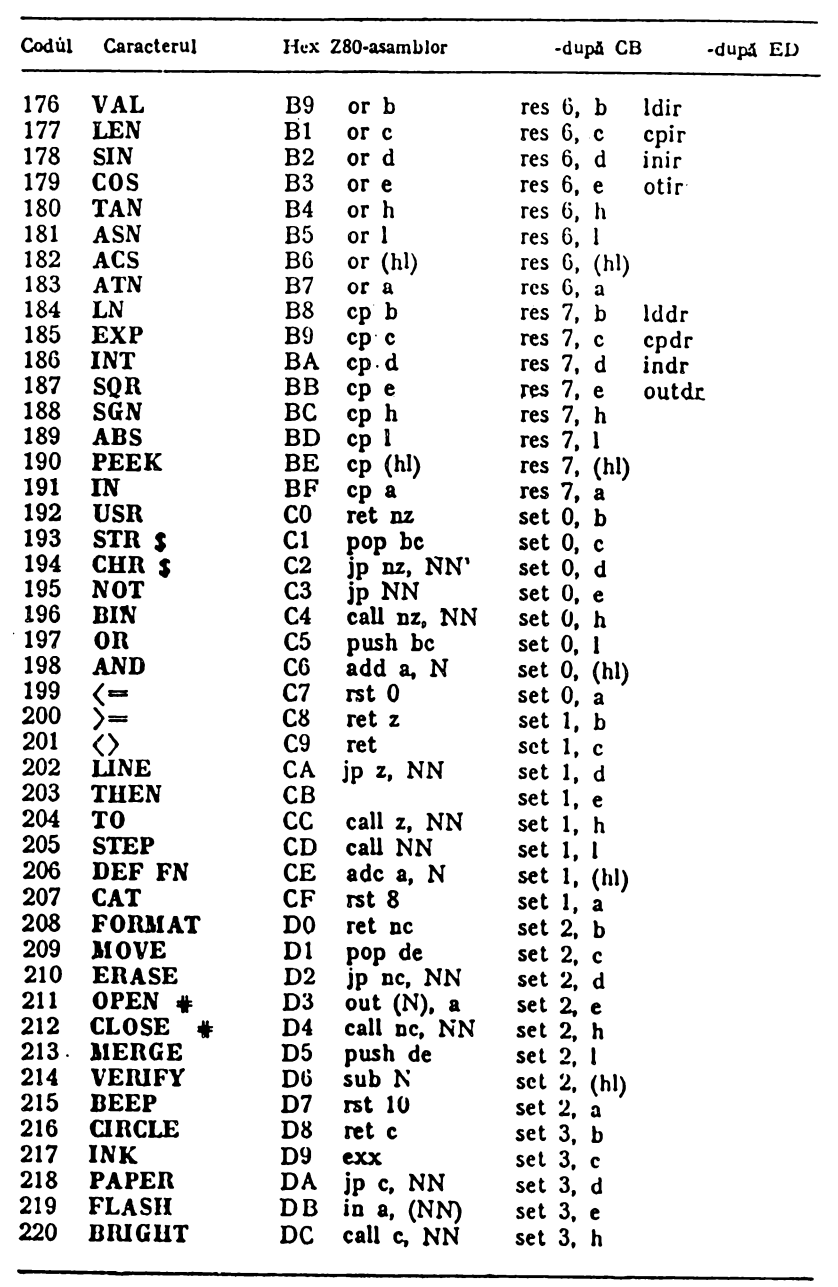

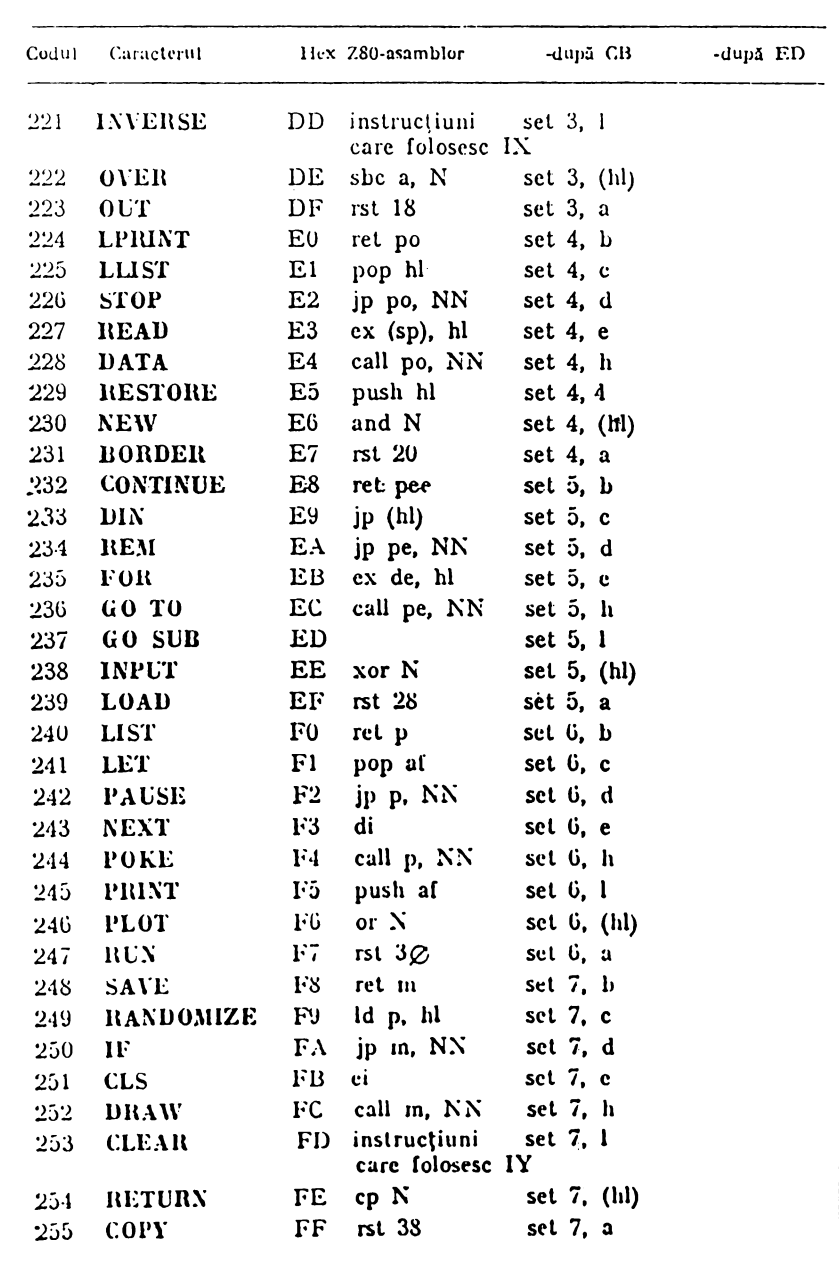

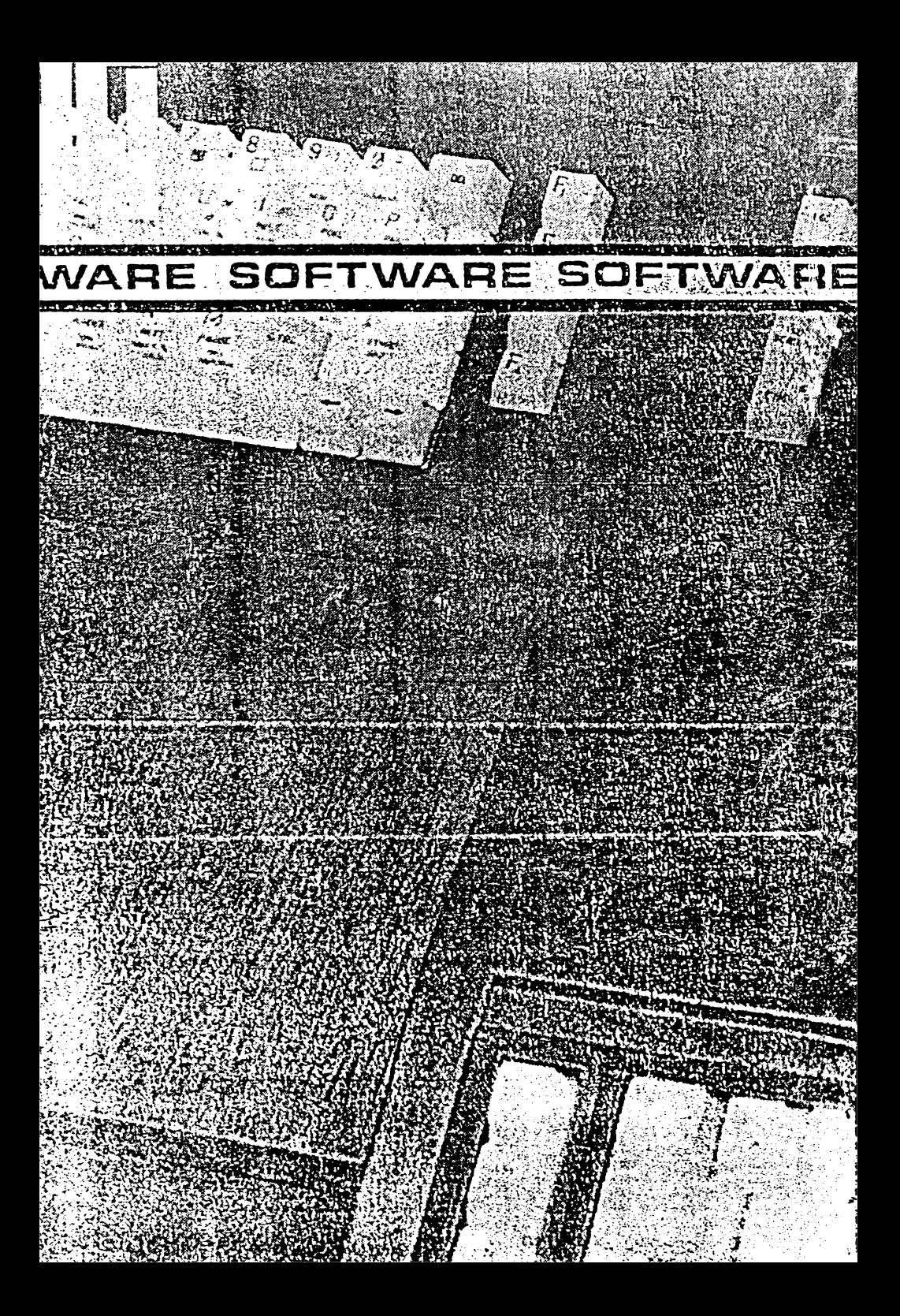